# $my700Xi$

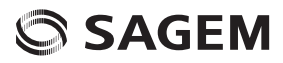

FRANÇAIS **FRANÇAIS**

Vous venez d'acheter un téléphone SAGEM et nous vous en félicitons. Nous vous conseillons de lire ce manuel attentivement afin de pouvoir utiliser votre téléphone dans les meilleures conditions.

Votre téléphone permet d'utiliser, au plan international, différents réseaux (EDGE, GSM 900 MHz et DCS 1800 MHz ou PCS 1900 MHz, selon modèle), en fonction des accords d'itinérance entre les opérateurs.

Nous vous rappelons que ce téléphone est agréé conformément aux normes européennes.

Selon les modèles et suivant la configuration des réseaux et les cartes d'abonnement qui y sont associées, certaines fonctions peuvent ne pas être disponibles.

La marque SAGEM™ est une marque déposée de Sagem Communication groupe SAFRAN.

T9™ Text Input est une marque déposée de ©Tegic Communications Inc.

Java™ et tous les logos et marques déposées de base Java™ sont des marques déposées de Sun Microsystems, Inc. aux États-Unis et dans d'autres pays.

Le navigateur i-mode™ et certains logiciels de messagerie (i-mode™) sont sous licence ACCESS.

Le navigateur i-mode™ et les logiciels inclus sont la propriété exclusive d'ACCESS. À ce titre, il est interdit de modifier, traduire, désassembler ou décompiler tout ou partie de ces logiciels.

Wellphone™ et SmartCom™ sont les marques déposées propriétés de SmartCom SARL

Bluetooth est une marque déposée de Bluetooth SIG, Inc.

miniSD™ est une marque déposée de SD Card Association.

Windows est une marque déposée de Microsoft Corporation.

Flash™ est une marque déposée de Macromedia Inc.

# **Sommaire**

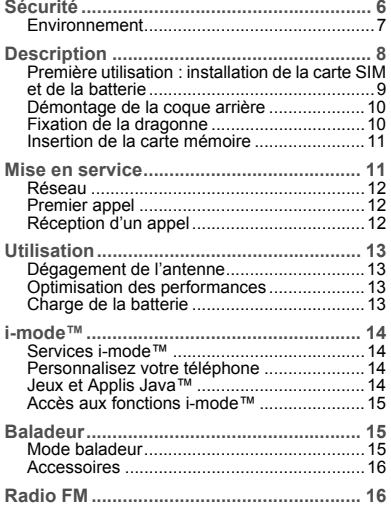

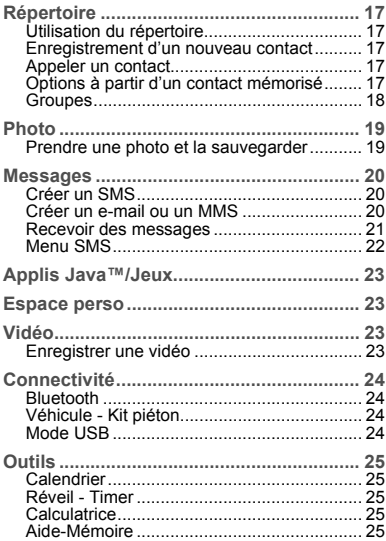

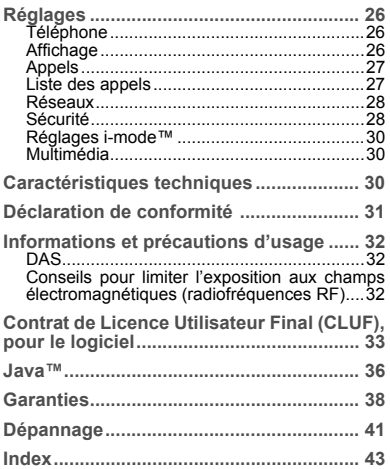

# <span id="page-5-1"></span><span id="page-5-0"></span>**Sécurité**

Ne tentez pas de démonter votre téléphone. Vous êtes seul responsable de l'utilisation du téléphone et des conséquences de celle-ci.

De façon générale, éteignez votre téléphone dans tous les endroits où l'utilisation en est prohibée.

L'utilisation de votre téléphone est soumise à des règles destinées à assurer votre sécurité et celle de votre entourage.

N'utilisez pas votre téléphone dans des endroits humides (salle de bains, piscine…). Protégez-le de toute projection d'eau ou d'autres liquides.

N'exposez pas votre téléphone à des températures extrêmes inférieures à - 10°C et supérieures à + 55°C. Les processus physico-chimiques mis en œuvre dans les accumulateurs imposent des limites de température lors des charges rapides. Votre téléphone protège automatiquement les batteries en cas de températures extrêmes.

 Ne laissez pas votre téléphone à la portée des jeunes enfants (certaines parties amovibles peuvent être accidentellement ingérées).

#### **Sécurité électrique**

N'utilisez que les chargeurs spécifiés dans le catalogue du fabricant. L'utilisation de tout autre chargeur peut se révéler dangereuse et aurait pour effet d'invalider votre garantie. La tension du secteur doit être conforme à celle indiquée sur la plaque signalétique du chargeur.

#### **Sécurité aérienne**

 À bord d'un avion, vous devez éteindre votre téléphone lorsque vous y êtes invité par le personnel de cabine ou par des panonceaux. L'utilisation de votre téléphone peut perturber le pilotage de l'appareil, ainsi que le réseau

#### téléphone.

Son utilisation est illégale et le non-respect de ces règles de sécurité peut entraîner des poursuites judiciaires et/ou l'interdiction d'accès ultérieurs aux services du réseau cellulaire.

#### **Matières explosives**

Veillez à éteindre votre téléphone dans les stations services, conformément à la signalétique en place. Vous devez également observer les restrictions d'utilisation concernant les appareils radio dans les usines chimiques, les dépôts de carburant, ainsi qu'en tout lieu où des opérations impliquant des explosifs sont en cours.

#### **Équipement électronique**

Pour prévenir tout risque de démagnétisation, il est recommandé de ne pas laisser de manière durable de matériel électronique à proximité du téléphone.

#### **Équipement électronique médical**

Votre téléphone est un émetteur radio susceptible d'interférer avec les appareils électroniques médicaux et implants, tels que audiophones, stimulateurs cardiaques, pompes à insuline, etc. Il est généralement recommandé aux porteurs d'implants d'en maintenir le téléphone éloigné d'au moins 15 cm. Au besoin, votre médecin ou les fabricants de ces appareils vous donneront tous les renseignements utiles à ce propos.

#### **Hôpitaux**

Veillez à toujours éteindre votre téléphone dans les hôpitaux lorsque vous y êtes invité par le personnel soignant ou par des panonceaux.

#### **Sécurité routière**

 N'utilisez pas votre téléphone lorsque vous conduisez. Afin de consacrer toute votre attention à la conduite, arrêtez-vous et garez-vous soigneusement avant de passer un appel. La cas échéant, vous devez respecter la législation applicable en la matière.

#### <span id="page-6-1"></span>**Distance de fonctionnement**

 Ce modèle a été testé et est conforme aux exigences concernant l'exposition aux radiofréquences, lorsqu'il est utilisé comme suit :

- à l'oreille : lancez ou recevez un appel et tenez le téléphone comme un téléphone filaire classique,
- porté sur le corps : pendant la transmission, mettez le téléphone dans un accessoire de transport au corps ne contenant pas de métal et maintenant le téléphone à 1,5 cm du corps. L'utilisation d'autres accessoires ne garantit pas la conformité aux exigences concernant l'exposition aux radiofréquences. Si vous n'utilisez pas d'accessoire de transport au corps et ne tenez pas le téléphone à l'oreille, placez le téléphone à une distance minimum de 1,5 cm du corps,
- utilisation en transfert de données : quand vous utilisez une fonction de transfert de données, placez le téléphone à une distance minimum de 1,5 cm du corps pendant toute la durée de transmission.

#### **Utilisation en mode baladeur**

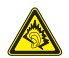

Ce produit a été conçu de manière à respecter la réglementation en vigueur en matière de limitation de la puissance sonore maximale.

- L'écoute prolongée à pleine puissance avec un casque ou des écouteurs peut endommager l'oreille de l'utilisateur.
- Si vous ressentez une sensation de bourdonnement, réduisez le volume ou cessez d'utiliser le produit.
- Utilisez exclusivement le casque ou les écouteurs fournis avec ce produit ou des accessoires compatibles. La liste des accessoires compatibles est disponible sur notre site Web http://www.sagem.com.

#### **Accessoires**

 Il est recommandé d'utiliser les accessoires de marque SAGEM pour un fonctionnement optimal de votre téléphone et de vos accessoires.

# <span id="page-6-0"></span>**Environnement**

#### **L'emballage**

Pour faciliter le recyclage des emballages, veuillez respectez les règles de tri mises en place localement pour ce type de déchets.

**Les piles et batteries**

Les piles et batteries usagées doivent être déposées dans les points de collectes désignés.

**Le produit**

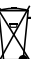

La poubelle barrée apposée sur le produit signifie qu'il appartient à la famille des équipements électriques et électroniques.

Pour favoriser le recyclage et la valorisation des<br>Déchets d'Equipements Electriques et d'Equipements Electriques et Electroniques (DEEE) mais également assurer la protection de l'environnement, la réglementation européenne vous demande de respecter les règles de tri mises en place localement pour ce type de déchets.

<span id="page-7-1"></span><span id="page-7-0"></span>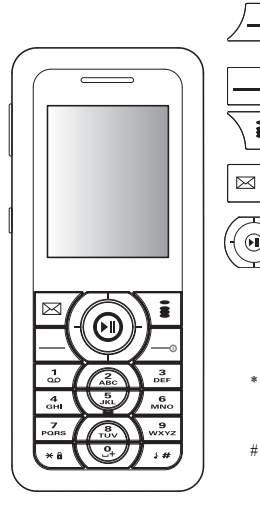

<span id="page-7-3"></span>**Touche rouge** : appui long : arrêt/mise en Marche du téléphone. *En contexte d'appel* : refus d'un appel/raccrocher.

*Dans les menus :* retour à l'écran d'accueil.

*En écran d'accueil :* arrêt de la vidéo ou de l'animation de fond d'écran.

**Touche verte** : *En contexte d'appel :* appel/réception d'un appel/mode mains libres (**ATTENTION :** dans ce mode, ne portez pas le téléphone à votre oreille).

**Touche droite** : *En écran d'accueil :* appui court : accès direct au menu i-mode™. Appui long : accès direct au menu Applis Java™/Jeux.

*Dans les menus : accès au choix indiqué à l'écran dans l'onglet.* 

**Touche gauche** :

 $\bf \widehat{\bf n}$ 

*En écran d'accueil :* accès direct au menu e-mail.

<span id="page-7-2"></span>*Dans les menus :* accès au choix indiqué à l'écran dans l'onglet.

Le navigateur vous permet :

- de naviguer dans les différentes fonctions en appuyant sur la partie correspondante (haut, bas, droite, gauche),
- de confirmer votre sélection en appuyant sur la partie centrale.
- Dans l'écran d'accueil, l'appui sur le navigateur : vers la droite : rédiger un SMS ; vers la gauche : afficher le répertoire ; vers le haut : lancer le baladeur numérique ; vers le bas : afficher l'espace perso.
- L'appui sur le navigateur puis l'une des douze touches du clavier numérique accède directement aux options du menu principal.
- ∗**Lors de la rédaction d'un message :**

Appui court : passe d'un mode de saisie à un autre (majuscules/minuscules, mode 123)

Appui long : active/désactive le mode T9.

#Lors de la rédaction d'un message : Appui long : changement de la langue du mode T9. Appui court : affichage de la liste des symboles *En écran d'accueil :* Appui long : mode silence.

*En contexte réception d'appel :* Appui court : coupe la sonnerie.

*En lecture d'un son ou d'une vidéo :* Appui court : activer/désactiver le son.

**2 à 9**Un appui long sur une des touches **2** à **9** affiche directement le répertoire. <span id="page-8-4"></span>**Les touches latérales**

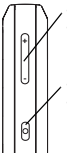

- réglage du volume (appui court)

 passer au morceau de musique suivant ou précédent (appui long)

accès au baladeur numérique (appui long)

 jouer ou mettre en pause la musique (appui court)

<span id="page-8-3"></span>**Les icônes**

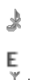

 $\times$ M

ī 九之 Ĥ

 $\overline{\mathbf{x}}$ 

Batterie (s'il clignote rouge, la batterie doit être chargée immédiatement)

Mode silence (indique que la sonnerie est coupée)

Seul l'appel d'urgence est possible<br>illidiation de champ (entre 0 et 5 barre

Niveau de champ (entre 0 et 5 barrettes).

Réception de SMS, clignotant : boîte de réception SMS pleine

- Gris : Réception d'e-mail<br>Vert : F-mail disponible s
- E-mail disponible sur le serveur
- Rouge : Boîte de réception e-mail pleine

Gris : Réseau disponible

Jaune : Connexion au service i-mode™

- i-mode™, échanges avec le serveur en cours
- Service i-mode™ verrouillé par l'utilisateur
- Connexion i-mode™ sécurisée
- $\alpha$ Application Java™
	- Connexion Bluetooth

<span id="page-8-2"></span><span id="page-8-0"></span>**Première utilisation : installation de la** 

**carte SIM et de la batterie**

## **AVERTISSEMENT**

 Pour utiliser votre téléphone, vous disposez d'une carte à puce appelée carte SIM.

Assurez-vous que votre carte SIM est de type SIM 3 V, compatible avec votre téléphone. L'insertion d'une carte SIM incompatible sera signalée par un message lors de la mise sous tension de votre téléphone. Renseignez-vous auprès de votre opérateur.

#### **ATTENTION**

 Cette carte doit être manipulée et stockée avec précaution afin d'éviter les torsions excessives ou éraflures qui l'endommageraient. En cas de perte de votre carte SIM, prévenez immédiatement votre opérateur.

Ne laissez pas votre carte SIM à la portée de jeunes enfants.

Votre téléphone est identifié par son numéro IMEI. Notez bien ce numéro, et ne le gardez pas joint à votre téléphone, car il pourra vous être demandé en cas de vol de votre téléphone, afin d'en bloquer l'utilisation, même avec une autre carte SIM. Pour afficher l'IMEI sur l'écran de votre téléphone, tapez : \*#06#.

<span id="page-8-1"></span>La carte SIM s'insère sous la batterie du téléphone. Assurez-vous que le téléphone est éteint et le chargeur débranché.

- 1 Glissez la carte à fond sous la plaque de maintien, les plages dorées tournées vers le téléphone et le coin biseauté orienté selon le dessin figurant sur le téléphone.
- 2 Mettez la batterie en place dans son logement, en positionnant d'abord la partie supérieure supportant les connecteurs.
- 3 Mettez en place la coque en crochetant d'abord la partie supérieure.

**3**

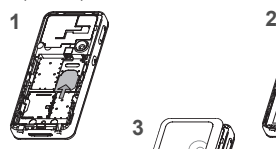

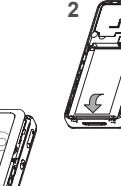

<span id="page-9-0"></span>**Démontage de la coque arrière**

Procédez de la façon suivante pour démonter la coque arrière (en cas de changement de la batterie ou de la carte SIM par exemple) :

Retournez votre téléphone. Aidez-vous de l'encoche (1) pour servir d'appui afin de soulever la coque (2).

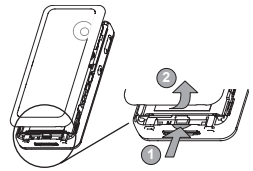

<span id="page-9-1"></span>**Fixation de la dragonne**

<span id="page-9-2"></span>Insérez la dragonne dans la fente située en bas à droite de la partie intérieure du téléphone.

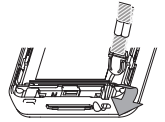

# <span id="page-10-0"></span>**Insertion de la carte mémoire**

- Ouvrez le capot de protection du lecteur situé sur le côté du téléphone et insérez la carte mémoire en appuyant jusqu'à l'encliqueter.
- Pour retirer la carte, vérifiez qu'aucune application <sup>n</sup>'accède à la carte, et appuyez ensuite légèrement sur le bord supérieur de la carte pour la déverrouiller et sortez-la du lecteur...

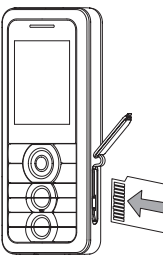

# **ATTENTION**

 La carte mémoire est très fragile. Veuillez à la manipuler avec précaution lors de l'insertion ou du retrait.

 Retirer la carte mémoire au cours d'une opération de lecture ou d'écriture peut l'endommager. Veuillez à ce qu'aucune application n'accède à la carte au moment de son retrait.

 Certaines cartes mémoire doivent être formatées sur un PC avant d'être utilisées dans votre téléphone.

# <span id="page-10-4"></span><span id="page-10-1"></span>**Mise en service**

Lorsque vous allumez votre téléphone pour la première fois, suivez les instructions affichées à l'écran.

<span id="page-10-2"></span>Si l'accès à la carte SIM est protégé, le téléphone vous demande d'entrer le code PIN :

 Entrez le code de 4 à 8 chiffres qui vous a été remis lors de la fourniture de votre carte SIM. Ces chiffres ne s'affichent pas sur l'écran pour des raisons de sécurité.

Après avoir appuyé sur [**OK**], le téléphone active les paramètres de votre opérateur et redémarre ; entrez de nouveau votre code PIN puis la date et l'heure, faites vos choix pour ces différents paramètres : fuseau horaire, heure d'été/hiver, thème, fond d'écran, écran de veille, sonnerie, volume, vibreur et numéro de la boîte vocale.

<span id="page-10-3"></span>Si vous avez des contacts enregistrés dans votre carte SIM, le téléphone vous propose, si vous le souhaitez, de les recopier dans le répertoire du téléphone.

#### **ATTENTION**

 Si un mauvais code PIN est entré trois fois de suite, votre carte SIM est bloquée. Vous devez alors :

- entrer le code PUK (Personal Unblocking Key) fourni par votre opérateur et valider.
- entrer votre code PIN et valider ,
- entrer à nouveau votre code PIN et valider.

Après 5 ou 10 (selon le type de carte SIM) tentatives infructueuses, la carte SIM est définitivement verrouillée. Vous devez alors contacter votre opérateur pour obtenir une nouvelle carte.

# <span id="page-11-4"></span><span id="page-11-0"></span>**Réseau**

Si le nom de réseau apparaît, les appels sont possibles sur le réseau de votre opérateur.

Si la lettre R et un nom de réseau s'affichent, les appels sont possibles sur le réseau d'un autre opérateur.

Si la lettre E s'affiche sans aucun nom de réseau, seuls les services d'urgence seront accessibles (sécurité civile, police, pompiers).

Si l'icône de réseau clignote, le téléphone reste en recherche permanente. Aucun réseau n'est disponible. L'indicateur de niveau de signal réseau reçu permet de visualiser la qualité de la réception. S'il indique moins de trois barrettes, cherchez une meilleure réception pour téléphoner dans de bonnes conditions.

# <span id="page-11-1"></span>**Premier appel**

Composez le numéro de votre correspondant. Appuyez sur la touche verte.

<span id="page-11-3"></span> Pendant l'appel, l'icône d'appel en cours clignote à l'écran et des tonalités peuvent signaler l'établissement de la communication.

 Lorsque la communication est établie, l'icône d'appel devient fixe.

 Vous pouvez régler le volume sonore par le navigateur ou par les touches latérales.

À la fin de la conversation, appuyez sur la touche rouge pour raccrocher.

**Appel international**

Appuyez sur 0 (appui long) pour afficher  $\kappa + \kappa$ , puis composez l'indicatif du pays (sans attendre la tonalité) et le numéro de votre correspondant.

**Appel d'urgence**

Selon les opérateurs vous pouvez obtenir le service d'urgence avec ou sans carte SIM ou quand le clavier est verrouillé. Il suffit d'être dans une zone desservie par un réseau. Pour obtenir le service d'urgence international, composez le 112, puis appuyez sur la touche verte.

# <span id="page-11-2"></span>**Réception d'un appel**

Lorsque vous recevez un appel, le numéro de votre correspondant s'affiche lorsqu'il est présenté par le réseau. Appuyez sur la touche verte, et parlez.

Pour refuser l'appel, appuyez sur la touche rouge.

Pour arrêter la sonnerie ou le vibreur, sans refuser l'appel, appuyez sur la touche #.

# **Mode mains libres**

 Lors d'un appel, faites un appui court sur la touche verte, puis appuyez sur [**Oui**] pour confirmer l'activation du mode amplifié.

**ATTENTION :** dans ce mode, ne portez pas le téléphone à votre oreille.

*Tous les numéros correspondant aux appels entrants et sortants sont enregistrés dans la liste des derniers appels.* En cours de communication, l'appui sur [**Choix**] vous permet d'accéder à différentes fonctions.

L'appui sur [**Secret**] vous permet de couper le microphone momentanément si vous correspondant n'entende pas lorsque vous désirez parler à d'autres personnes.

# <span id="page-12-0"></span>**Utilisation**

# <span id="page-12-1"></span>**Dégagement de l'antenne**

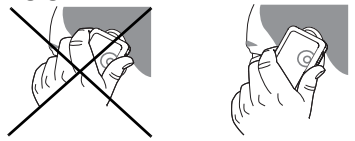

L'antenne est intégrée dans votre téléphone, sous la partie supérieure de la coque arrière.

Évitez de poser les doigts sur cette partie lorsque le téléphone est en marche.

# <span id="page-12-2"></span>**Optimisation des performances**

- - N'appuyez pas sur les touches sans nécessité : chaque pression sur une touche active le rétroéclairage et entraîne une consommation d'énergie supplémentaire.
- L'activation de la fonction Bluetooth réduit l'autonomie de votre téléphone. Pensez à la désactiver si vous ne l'utilisez plus.

<span id="page-12-4"></span><span id="page-12-3"></span>**Charge de la batterie**

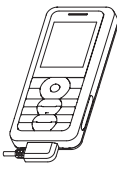

Votre téléphone est alimenté par une batterie rechargeable. Une batterie neuve doit être chargée pendant au moins 4 heures avant sa mise en service.

Lorsque votre batterie est déchargée, le téléphone l'affiche (icône batterie vide clignotante). Dans ce cas, rechargez votre batterie pendant au moins 15 minutes avant de passer une nouvelle communication afin d'éviter toute coupure.

**Pour recharger votre batterie**

Branchez le chargeur sur une prise secteur.

Enfichez l'extrémité du cordon dans le connecteur situé au bas du téléphone.

Le téléphone se met en charge et le témoin de charge de batterie s'anime pour signaler la charge. La charge s'arrête d'elle-même. Débranchez alors le cordon. Pendant la charge, il se peut que la batterie chauffe légèrement ; ce phénomène est normal.

Lorsque vous rechargez la batterie, la prise secteur sur laquelle est branchée le chargeur doit être aisément accessible.

#### **IMPORTANT**

 Si la batterie est complètement déchargée, le téléphone ne démarre plus. Branchez alors le téléphone au chargeur secteur. Le téléphone ne <sup>s</sup>'allumera qu'après quelques minutes de charge. Vous pourrez à nouveau utiliser le téléphone lorsque l'option **Démarrer** s'affichera à l'écran.

### **ATTENTION**

 Il y a danger d'explosion si la batterie n'est pas replacée correctement ou si elle est exposée au feu. Ne pas court-circuiter.

La batterie ne comporte aucun élément que vous puissiez changer.

N'essayez pas d'ouvrir le boîtier de la batterie.

N'utilisez que les chargeurs et les batteries appropriés figurant au catalogue du constructeur du téléphone. L'utilisation de tout autre type peut être dangereux ou invalider la garantie.

Les batteries usagées doivent être jetées dans des endroits appropriés.

Il est conseillé de retirer la batterie en cas de non-utilisation prolongée de votre téléphone.

Il est fortement déconseillé de connecter votre téléphone au chargeur si la batterie n'est pas présente.

Le chargeur est un élément de sécurité abaisseur de tension, il ne doit en aucun cas être modifié, altéré ou remplacé par tout autre élément (simple fiche secteur, etc.).

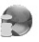

<span id="page-13-4"></span><span id="page-13-0"></span>Votre téléphone vous permet d'accéder aux services i-mode™. Vous pouvez envoyer et recevoir des e-mails avec pièces jointes, consulter en ligne les sites du portail i-mode™, ou encore télécharger des objets (sonneries, images, jeux et autres Applis Java™).

Les services "près d'ici" vous offrent la possibilité, si vous le souhaitez, d'obtenir des informations en fonction du lieu où vous vous trouvez (restaurants, salles de cinéma, stations services, etc.).

# <span id="page-13-1"></span>**Services i-mode™**

i-mode™ vous fait entrer dans un véritable univers de services conçus pour vous faciliter la vie, vous informer et enrichir votre quotidien de mille et une possibilités dans tous les domaines qui vous intéressent (news, sport, trajets, jeux, rencontres, voyages, bourse, etc.).

# <span id="page-13-2"></span>**Personnalisez votre téléphone**

Personnalisez votre téléphone en téléchargeant les images et les sonneries de votre choix.

<span id="page-13-3"></span>**Jeux et Applis Java™** 

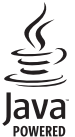

Les applis Java™ sont des jeux et des services que vous pouvez télécharger directement et simplement dans votre téléphone ; vous profitez ainsi d'une utilisation plus fluide et plus interactive sur vos services i-mode™ préférés. Ces applis sont disponibles sur de nombreux sites i-mode™.

# <span id="page-14-0"></span>**Accès aux fonctions i-mode™**

À partir de l'écran d'accueil, appuyez sur la touche  $\equiv$  ou à partir des menus sélectionnez le menu **i-mode**™ et appuyez sur **OK**.

Voici la liste des menus :

- **i-menu** : accéder aux services i-mode™.
- **e-mail** : accéder aux e-mails et aux MMS (rédaction, réception, envoi, options).
- **Applications Java™/Jeux** : accéder aux applications Java™ et aux jeux (également accessible par appui long sur la touche  $\frac{1}{2}$  [**i-mode**] à partir de l'écran d'accueil ou par le menu **Applis Java™/Jeux** du menu principal).
- **SMS** : accéder au menu SMS (rédaction, réception, gestion de la boîte).
- **Sites favoris** : accéder directement aux sites i-mode™ enregistrés dans vos favoris.
- **Accéder à page web** : accéder à un site particulier en tapant son URL (adresse du site), ainsi qu'à l'historique.
- **Pages sauvées** : accéder hors connexion aux pages sauvées sur des sites i-mode™ (attention, ces pages ne seront pas actualisées).
- **Réglages** : accéder aux réglages i-mode™.

# <span id="page-14-1"></span>**Baladeur**

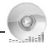

<span id="page-14-3"></span>Dans ce menu, vous avez accès à l'écoute des musiques et de toutes les fonctions qui y sont associées.

### **Remarque importante**

Tout en écoutant de la musique, vous pouvez utiliser les autres fonctions de votre téléphone.

Si vous n'avez pas encore de musique en mémoire, le téléphone vous demande si vous désirez en télécharger. Si vous répondez Oui, il se connecte au navigateur i-mode™. Vous pouvez également en télécharger en connectant votre téléphone à un PC par l'intermédiaire d'un câble USB ou sans fil via Bluetooth.

# <span id="page-14-2"></span>**Mode baladeur**

L'écoute de la musique s'effectue soit par le menu **[Baladeur](#page-14-1)** soit par l'appui sur la touche latérale.

Lorsque vous écoutez une musique, le titre s'affiche sur l'écran d'accueil.

Vous pouvez utiliser les touches latérales pour les fonctions suivantes :

réglage du volume (appui court)

- passer au morceau de musique suivant ou précédent (appui long)
- réglage du volume (appui court)
- passer au morceau de musique suivant ou précédent (appui long)

**Fonctionnement des touches dans le Lecteur du baladeur numérique :**

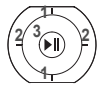

- **1-** morceau suivant/précédent (appui court)
- **2-** avance/retour rapide (appui long)
- **3-** lecture/pause

[**Retour**] : permet de sortir du baladeur numérique tout en continuant<sup>'</sup> l'écoute de la musique.

**Diverses options pour l'écoute d'une musique**

- **Options de lecture :** permet de choisir un ordre de lecture pour l'écoute des musiques.
- **Options de répétition** : permet de lire la liste en boucle.
- **Egaliseur** : permet de modifier les réglages des aigus et des basses.
- **Vue** : permet de visualiser la musique en histogramme.
- **Effet sonore** : permet de choisir divers effets sonores.

# **Bibliothèque**

- permet de créer des listes de musiques.
- permet de trier les musiques par album, artiste ou genre.
- contient les divers répertoires des musiques.

# <span id="page-15-0"></span>**Accessoires**

Vous pouvez également écouter la musique à l'aide d'un kit piéton ou d'un casque stéréo Bluetooth (profil AADP).

# <span id="page-15-1"></span>**Radio FM**

<span id="page-15-2"></span>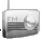

**Important** : vous devez impérativement connecter le kit piéton pour faire fonctionner la radio FM. L'antenne de la radio se trouve dans le fil du kit piéton.

**Remarque** : bande de fréquences disponible : 87,5 MHz à 108 MHz (par pas de 100 KHz).

**Mode baladeur**

Après avoir connecté le kit piéton, sélectionnez le menu **[Radio FM](#page-15-1)**.

[**Choix**] permet d'accéder aux différentes fonctions de la radio : choisir une fréquence, enregistrer plusieurs stations dans une liste (3 listes de 10 stations), mode mono ou stéréo.

Lorsque vous écoutez la radio, le numéro de la station s'affiche sur l'écran d'accueil.

Les fonctions des touches latérales sont identiques à celles utilisées pour l'écoute de la musique.

**Fonctionnement des touches pendant l'écoute de la radio FM :**

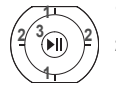

**1-** station suivante/précédente (appui court)

- **2-** changement par pas de 0,1 MHz (appui court) - recherche des stations (appui long)
- **3-** lecture/pause

[**Retour**] : permet de sortir du menu tout en continuant l'écoute de la radio.

# <span id="page-16-9"></span><span id="page-16-0"></span>**Répertoire**

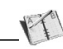

# <span id="page-16-1"></span>**Utilisation du répertoire**

Selon le réglage effectué dans le menu **[Réglages](#page-25-0)**/**[Affichage](#page-25-2)**/**[Contacts](#page-26-2)**, le répertoire affiche :

- la liste des contacts de la carte SIM (icône **in** lorsqu'un contact est sélectionné) ou
- la liste des contacts du téléphone (icône le lorsqu'un contact est sélectionné)
- ou
- tous les contacts.

Vous pouvez rechercher rapidement un contact en tapant ses premières lettres (jusqu'à trois). Vous pouvez le visualiser en appuyant sur **OK**.

# <span id="page-16-6"></span><span id="page-16-2"></span>**Enregistrement d'un nouveau contact**

Par défaut, le contact est enregistré dans la liste du répertoire qui est affiché (SIM ou téléphone). Lorsqu'il y a les deux listes, vous devez choisir dans quelle liste l'enregistrer.

- Sélectionnez **Ajouter contact**.
- Entrez le nom et appuyez sur **OK**.
- Entrez le numéro et appuyez sur **OK**. **Remarque :** Vous avez la possibilité de renseigner d'autres champs si vous enregistrez le contact dans la mémoire du téléphone : adresse, sonnerie, photo, etc.
- Appuyez sur [**Sauver**] pour l'enregistrer.

# <span id="page-16-3"></span>**Appeler un contact**

Plusieurs possibilités :

- Sélectionnez un contact. Appuyez sur la touche verte pour lancer l'appel.
- Sélectionnez un contact, appuyez sur **OK**, son numéro <sup>s</sup>'affiche, appuyez sur [**Appel**] pour lancer l'appel.

Appel direct à partir de l'écran de veille (uniquement pour les contacts enregistrés sur la carte SIM) : tapez le numéro sous lequel est enregistré le contact suivi de ∗ (exemple : 21 ∗) ou le numéro suivi de #, le numéro s'affiche, confirmez.

<span id="page-16-4"></span>**Options à partir d'un contact mémorisé**

Pour afficher les différentes options, sélectionnez un contact, appuyez sur [**Choix**].

**Modifier un contact**

Faites les modifications désirées en les validant puis sélectionnez **Sauver** une fois toutes les modifications terminées.

#### **Envoyer message**

<span id="page-16-10"></span><span id="page-16-8"></span><span id="page-16-7"></span>Pour envoyer un SMS, un MMS ou un e-mail à un contact (voir le chapitre **[Messages](#page-19-0)**).

# <span id="page-16-5"></span>**Envoyer par Bluetooth**

Pour envoyer les coordonnées d'un contact par Bluetooth (voir le chapitre **[Connectivité](#page-23-0)**).

## **Copier vers SIM/Copier vers mobile**

Vous permet de copier un contact de votre répertoire d'une mémoire dans l'autre. Seuls le nom et le premier numéro de téléphone seront copiés.

#### **Mémoire**

Sélectionnez **Mémoire** et validez. Sélectionnez SIM ou téléphone et validez.

- **Téléphone** : l'écran affiche la quantité de mémoire utilisée. La capacité mémoire est partagée entre le répertoire et d'autres fonctions. S'il manque de la mémoire, vérifiez que vous pouvez en libérer dans l'une ou l'autre de ces fonctions.
- **SIM** : mémoire disponible pour les contacts.

# **Effacer/Effacer tous**

Permet d'effacer le contact sélectionné ou tous les contacts.

## **Carte de visite**

Les coordonnées d'un contact mémorisé dans votre téléphone peuvent être enregistrées dans une carte de visite.

- Sélectionnez un contact et appuyez sur [**Choix**].
- Sélectionnez **Créer carte de visite** et [**Valider**]. Les coordonnées sont enregistrées sous la rubrique **Carte de visite**. Vous pouvez ensuite la consulter, la modifier, l'exporter sur la carte mémoire ou l'envoyer par Bluetooth ou e-mail/MMS.

**Copie SIM vers téléphone/Copie téléphone vers SIM**

 Permet de copier tous les contacts de la carte SIM dans la mémoire du téléphone et inversement.

# **Ajouter au groupe**

Permet d'ajouter un contact à un groupe de destinataires.

# **Réglages**

- **Choix de la liste** : ce menu vous permet de choisir le répertoire (SIM, Téléphone ou SIM et Téléphone) qui sera affiché par défaut à la mise en marche du téléphone.
- **Critère de tri** : ce menu permet de choisir la façon de trier les contacts dans le répertoire (par nom ou par prénom).

# <span id="page-17-2"></span><span id="page-17-0"></span>**Groupes**

Vous pouvez créer un groupe de destinataires. Un groupe peut être utilisé pour envoyer des messages facilement à l'ensemble des contacts qu'il contient.

- Dans le répertoire, sélectionnez l'onglet **Groupes**.
- Appuyez sur [**Choix**].
- <span id="page-17-1"></span>Sélectionnez **Ajouter groupe**.
- Entrez un nom et appuyez sur le navigateur.
- - Puis, sur un groupe appuyez sur [**Choix**]. Sélectionnez **Ajouter contact** à chaque fois que vous désirez ajouter un contact dans le groupe.

**Remarque** : pour ajouter un contact dans un groupe, celui-ci doit être enregistré dans la mémoire du téléphone et non dans la mémoire de la carte SIM.

<span id="page-18-5"></span>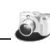

<span id="page-18-0"></span>*Ce menu vous permet de prendre des photos et de les utiliser de multiples façons, par exemple : les envoyer vers un autre téléphone ou vers une adresse Internet, les conserver en mémoire, les utiliser comme fond d'écran ou économiseur d'écran.* 

<span id="page-18-1"></span>**Prendre une photo et la sauvegarder**

**Réglages possibles avant de prendre une photo Zoom** :

Pour activer le zoom, utilisez le navigateur vers le haut ou vers le bas ou les touches latérales (**<sup>+</sup>** ou **-**).

**Remarque** : si le niveau de zoom est trop important par rapport au format d'enregistrement, la photo sera automatiquement sauvegardée dans un format inférieur et approprié.

### **Autres réglages** :

- **Activer retardateur** : permet de prendre une photo avec un délai différé de 5, 10 ou 15 secondes.
- **Modes** (normal ou rafale) : en mode rafale, la photo sera prise sur quatre temps (utile en cas de mouvement par exemple).
- **Effets** : permet de sélectionner un effet.
- **Exposition** : permet de régler la luminosité.
- **Enregistrer images** : permet de choisir l'endroit où sera enregistrée la photo (téléphone ou carte mémoire).
- **Son du clic** : permet de sélectionner le bruit associé à la prise de la photo.
- **Qualité photo** : permet de choisir la qualité de la photo.
- **Taille photo** : permet de sélectionner le format de la photo à sauvegarder.
- **Mode Vidéo** : pour prendre une vidéo (également accessible en appuyant à droite du navigateur).

**Remarque** : il est possible de prendre des photos au format 2 mégapixels.

**Prise de la photo**

- Sélectionnez le menu **Photo**. Tout en regardant l'écran de votre téléphone, visez l'objet à photographier. Pour cadrer votre photo, bougez votre téléphone.
- Appuyez sur le navigateur ou sur la touche latérale, la photo est prise et reste affichée à l'écran. *Attention : si vous appuyez sur [Retour] vous revenez à l'écran précédent et la photo que vous venez de prendre est perdue.*
- <span id="page-18-4"></span><span id="page-18-3"></span>- Appuyez sur **OK** si vous désirez envoyer immédiatement la photo par MMS ou e-mail.
- Appuyez sur **[Sauver**] pour enregistrer la photo, une barre de progression s'anime, puis les différentes options s'affichent.

**Options une fois la photo prise**

- <span id="page-18-2"></span> **Envoyer par** : permet d'envoyer la photo par MMS, e-mail ou Bluetooth.
- **Ajouter au contact** : permet d'affecter la photo à un contact enregistré dans le répertoire.
- **Définir comme** : permet de sélectionner la photo comme fond d'écran ou économiseur.
- **Renommer** : permet de modifier le nom d'une photo.
- **Editeur** : diverses options pour modifier une photo.
	- *Zoom* : permet d'agrandir des zones d'une photo.
	- *Réglage* : permet d'améliorer le contraste.
	- *Bosselage* : permet de modifier une photo en lui attribuant un relief grisé.
	- *Négatif* : permet de passer une photo en négatif.
	- *Niveaux de gris* : permet de passer une photo couleur en noir et blanc.
	- *Contraste* : permet d'augmenter ou de diminuer le contraste d'une photo.
	- *Accentuation* : permet d'accentuer le contraste d'une photo.
- *Flouter* : permet d'ajouter du flou à une photo.
- *Sépia* : permet de changer les couleurs en sépia.
- *Contour* : permet d'appliquer un contour à la photo.
- *Luminosité* : permet d'augmenter ou de diminuer la luminosité.
- *Solarisation* : permet d'augmenter ou de diminuer la solarisation.
- *Saturation* : permet d'augmenter ou de diminuer la saturation des couleurs.

Si la mémoire n'est pas suffisante pour stocker la photo, un message d'alarme s'affiche et vous demande alors de confirmer si vous voulez toujours prendre la photo.

**Remarque :** l'utilisation de l'appareil photo pendant un appel peut perturber la qualité d'une communication téléphonique.

# <span id="page-19-3"></span><span id="page-19-0"></span>**Messages**

<span id="page-19-5"></span>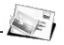

# <span id="page-19-6"></span><span id="page-19-1"></span>**Créer un SMS**

- A partir du menu **SMS**, sélectionnez **Créer** ou à partir de l'écran d'accueil appuyez à droite du navigateur.
- <span id="page-19-4"></span>- Tapez votre texte.

# <span id="page-19-2"></span>**Créer un e-mail ou un MMS**

- A partir du menu **i-mode™** sélectionnez **e-mail** (ou appuyez sur la touche  $\bowtie$  depuis l'écran d'accueil) puis **Ecrire e-mail** ou **Ecrire MMS**.
- Remplissez les champs **destination** et **sujet** puis tapez votre texte et éventuellement ajoutez des pièces jointes (images, sons, vidéos).

**Utilisation du mode T9**

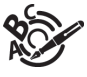

<span id="page-19-7"></span>La fonction Easy Message T9™ vous aide à saisir aisément vos messages*.*

La langue utilisée est celle qui est activée au niveau de l'affichage des menus du téléphone (ou l'anglais si une langue non

supportée par Easy Message T9™ est choisie au niveau des menus).

Appuyez sur la touche correspondant à la lettre choisie une seule fois et composez ainsi le mot en continuant d'appuyer sur les touches correspondant aux différentes lettres, sans vous préoccuper de l'affichage, jusqu'à la fin de la saisie du mot : celui-ci est surligné.

Il se peut que plusieurs mots existent dans le dictionnaire correspondant à la même séquence de touches saisies. Si le mot qui apparaît n'est pas celui que vous attendiez, appuyez sur le haut du navigateur pour faire défiler les mots correspondant à cette séquence de touches.

Dès que vous trouvez le mot choisi, appuyez sur la droite de votre navigateur pour le valider ou sur la touche **0** (qui valide et ajoute un espace après ce mot) et passer au mot suivant.

Si le mot que vous souhaitez entrer n'apparaît pas, ajoutez des caractères jusqu'à ce que le message **Ajouter un mot ?** s'affiche. Appuyez sur **[Oui**] et validez si le mot proposé vous intéresse ou modifiez ce mot avant de l'ajouter dans le dictionnaire.

**Remarques** :

- A tout moment vous pouvez passer en majuscules, minuscules ou mode 123 (chiffres) par un appui court sur la touche  $\sqrt{a}$ .
- Les chiffres s'obtiennent également par un appui long sur la touche désirée.
- Changement de la langue du mode T9 : appui long sur la touche  $\sqrt{u}$  (uniquement dans les SMS).

**Utilisation d'un autre mode**

Pour désactiver le mode T9 faites un appui long sur la touche  $\overline{(\cdot \cdot)}$ . C'est alors le mode ABC qui s'applique : chaque appui sur une touche correspond aux lettres indiquées sur la touche (par exemple, appuyez deux fois sur **2** pour afficher **B**).

Comme en mode T9, à tout moment vous pouvez passer en majuscules, minuscules ou mode 123 (chiffres) par un appui court sur la touche  $\overline{(\cdot \cdot \cdot)}$ .

**Remarque** : vous pouvez également changer de mode en appuyant sur [**Choix**].

**Caractères de ponctuation**

Les caractères de ponctuation sont obtenus soit à l'aide de la touche **1** (sauf en mode 123), soit à l'aide du mode **Insérer** (accès rapide par appui bref sur la touche  $\sqrt{m}$ ).

## **Emoticons**

Dans les e-mails, le mode **Insérer** (appui court sur la touche  $(\sqrt{m})$  donne accès à des caractères étendus compatibles i-mode™

# **Caractères accentués**

Les caractères accentués sont automatiquement générés en mode T9™. En mode ABC, ils sont accessibles en appuyant plusieurs fois sur la touche supportant le caractère non-accentué.

**Sauvegarder le message**

- Sélectionnez **Sauvegarder** si vous ne souhaitez pas envoyer le message immédiatement ou si vous souhaitez l'envover plusieurs fois. Il est sauvegardé dans le menu **[Brouillons](#page-21-1)**.

ou

 - Sélectionnez **Sauvegarder modèle** pour le réutiliser comme modèle. Il est sauvegardé dans le menu **[Modèles](#page-21-2)**.

**Envoyer le SMS**

- Une fois le texte saisi, appuyez sur le navigateur ou sur [**Choix**].
- Entrez le numéro du destinataire ou prenez-le dans votre répertoire en appuyant sur [**Choix**], **Contacts**. Vous pouvez également sélectionner une liste de contacts dans votre répertoire.
- Sélectionnez **Envoyer**.

**Envoyer l'e-mail**

- Remplissez le champ **destination** avec un de vos contacts ou une adresse e-mail.
- Sélectionnez **Envoyer** (en bas de l'e-mail).

**Envoyer le MMS**

- Remplissez le champ **destination** avec un de vos contacts ou un numéro de téléphone.
- Sélectionnez **Envoyer** (en bas du MMS).

**Remarque** : Pour les e-mails ou les MMS, d'autres options (ajouter un contact, mettre en copie, en copie cachée) sont accessibles par l'entrée **menu adresse** ou **ajouter destinataire** en appuyant sur [**Choix**].

# <span id="page-20-0"></span>**Recevoir des messages**

Lorsque vous recevez un message, un signal sonore retentit (celui sélectionné dans le menu **Sonneries**) et une icône de message apparaît sur l'écran de votre téléphone. Tant que des messages ne sont pas lus, cette icône reste affichée à l'écran. Lorsqu'elle clignote (SMS) ou qu'elle est rouge (e-mail/MMS), la mémoire est pleine. Lorsqu'elle est verte, cela indique que des e-mail ou MMS sont présents sur le serveur. Pour les récupérer, allez dans [**Mail/MMS**] puis **Vérifier nouveaux e-mails**.

Deux possibilités s'offrent à vous pour recevoir des e-mail/MMS : automatiquement ou manuellement. Si le mode manuel est activé, vous recevrez simplement une notification dans l'écran d'accueil (icône enveloppe verte), ce qui vous indiquera qu'un e-mail/MMS à votre attention est stocké sur le serveur. Pour le récupérer, allez dans [**Mail/MMS**] puis **Vérifier nouveaux e-mails**.

<span id="page-21-0"></span>**Menu SMS**

# **Reçus**

Pour chaque message, la taille, la présence éventuelle de pièces jointes, ainsi que la date et l'heure de réception sont indiquées.

Les messages sont classés par ordre d'arrivée, le plus récent en premier.

Le nombre de messages Non lus et Non récupérés est également indiqué. Les messages Non récupérés et Non lus apparaissent en gras.

# **Non envoyés**

Ce menu affiche les messages dont l'envoi n'a pas été effectué. Vous pouvez les envoyer à nouveau.

# **Envoyés**

Ce menu est utilisé pour stocker tous vos messages envoyés si vous avez activé l'option **Enregistrement des messages envoyés** dans le menu **Options**.

Si vous enregistrez trop de messages, la mémoire du téléphone ne tardera pas à être pleine et vous ne pourrez plus recevoir d'autres messages.

# <span id="page-21-1"></span>**Brouillons**

Ce menu regroupe les messages sauvegardés.

Si vous sélectionnez un message et appuyez sur le navigateur, vous pouvez le modifier.

Si vous voulez l'envoyer, sélectionnez **Modifier** puis [**Choix**] et sélectionnez **Envoyer**.

## <span id="page-21-2"></span>**Modèles**

Lors de la rédaction d'un message, si vous avez choisi l'option **Sauvegarder Modèle**, le modèle est enregistré dans ce menu.

# <span id="page-21-3"></span>**Options**

Ce menu vous permet de choisir diverses options pour l'envoi et la réception des messages.

## **Mémoire**

Ce menu indique la mémoire disponible pour la sauvegarde des SMS.

# **Infos locales**

Ce menu permet d'activer la réception d'informations diffusées par le réseau.

Vous pouvez choisir de recevoir ou non des informations (consultez l'opérateur auprès duquel vous avez souscrit votre abonnement).

# <span id="page-21-5"></span>**Appel boîte vocale**

Cette fonction permet d'appeler votre messagerie vocale. Ce numéro dépend de l'opérateur.

# **Groupes**

<span id="page-21-4"></span>Ce menu affiche les groupes créés dans le répertoire. Pour afficher les différentes options, appuyez sur [**Choix**].

- **Ajouter groupe** : vous permet de créer un nouveau groupe.
- **Modifier le nom** : vous permet de modifier le nom du groupe.
- **Ajouter contact** : vous permet d'ajouter un contact au groupe.
- **Propriétés** : vous permet d'afficher le nombre de contacts.
- **Effacer** : vous permet de supprimer le groupe.

# <span id="page-22-0"></span>**Applis Java™/Jeux**

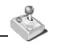

Voir chapitre **[i-mode™](#page-13-0)**.

# <span id="page-22-1"></span>**Espace perso**

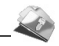

Le menu **Espace perso** contient les répertoires de tous les objets multimédia enregistrés avec votre téléphone ainsi que ceux téléchargés (photos, vidéos, sonneries, musiques, etc.).

Il y a deux onglets, que vous pouvez sélectionner en appuyant à droite ou à gauche du navigateur :

- **Téléphone** (mémoire du téléphone)
- **Ma miniSD™** (accessible si vous avez inséré une carte mémoire dans votre téléphone).

Vous pouvez copier les objets multimédia de la carte dans votre téléphone et vice-versa. Certains fichiers protégés par droit d'auteur ne peuvent pas être copiés.

Pour accéder aux différentes options de chaque répertoire, appuyez sur [**Choix**].

- **Parcourir** : affiche la liste des objets.
- **Mémoire** : affiche la mémoire utilisée et disponible pour les objets multimédia.

Pour chaque objet une liste d'options est disponible (afficher, envoyer, effacer, etc.).

<span id="page-22-2"></span>**Vidéo**

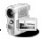

# <span id="page-22-6"></span><span id="page-22-3"></span>**Enregistrer une vidéo**

- Sélectionnez le menu **Vidéo**.
- Choisissez éventuellement les réglages suivants en appuyant sur [**Choix**] :
	- **Son vidéo** : permet de sélectionner ou pas le son lors de l'enregistrement de la vidéo.
	- **Limitation taille** : permet de limiter la taille de la vidéo pour l'envoi par e-mail.
	- **Enregistrer vidéos** : permet de choisir l'endroit où sera enregistrée la vidéo (téléphone ou carte mémoire).
	- **Mode photo** : pour prendre une photo (également accessible en appuyant à gauche du navigateur).
- Appuyez sur le navigateur pour commencer l'enregistrement puis appuyez sur [**Arrêter**] lorsque vous voulez arrêter l'enregistrement.

Votre vidéo est automatiquement sauvegardée sous un nom par défaut qui s'affiche en haut de l'écran.

**Remarque :** le téléphone arrête automatiquement l'enregistrement lorsque la taille maximum disponible est atteinte.

- <span id="page-22-5"></span><span id="page-22-4"></span> Appuyez sur [**Choix**] pour accéder aux différentes options :
	- **Nouvelle vidéo** : permet l'enregistrement d'une nouvelle vidéo.
	- **Rejouer** : permet d'afficher la vidéo.
	- **Envoyer par** : permet d'envoyer la vidéo par e-mail/MMS ou Bluetooth.
	- **Renommer** : permet de modifier le nom d'une vidéo.
	- **Effacer** : permet d'effacer la vidéo.

**Remarque :** les vidéos sont enregistrées dans le téléphone au format .3gp. Seules les vidéos enregistrées directement dans la mémoire du téléphone pourront être utilisées comme sonneries.

# <span id="page-23-0"></span>**Connectivité**

<span id="page-23-6"></span>Vous pouvez échanger avec d'autres appareils (PC, téléphones mobiles, assistants personnels, imprimantes, etc.) diverses données : images, sons, photos, vidéos, contacts, etc.

- <span id="page-23-7"></span><span id="page-23-5"></span>L'échange de données peut se faire au moyen de :
- <span id="page-23-4"></span>- un câble USB,
- une connexion Bluetooth.

**Remarque** : reportez-vous au chapitre **[Caractéristiques](#page-29-2) [techniques](#page-29-2)** pour connaître les compatibilités des accessoires avec votre téléphone.

Si vous avez inséré une carte mémoire dans votre téléphone, celle-ci est vue comme une mémoire supplémentaire dans l'arborescence des fichiers de l'explorateur Windows ; vous pouvez y faire des copier/coller.

**Remarque :** Si un appel arrive pendant un échange de données avec votre PC, la liaison sera arrêtée et devra être relancée manuellement.

# <span id="page-23-1"></span>**Bluetooth**

Ce menu permet de configurer la connexion Bluetooth de votre téléphone afin de communiquer avec d'autres appareils équipés de Bluetooth : par exemple, une connexion audio avec une oreillette, un casque stéréo, un kit véhicule ou une connexion de données avec un PC.

Bluetooth est une connexion sans fil, gratuite d'une portée maximum de 10 mètres.

- **Dispositifs jumelés** : permet de rechercher des équipements qui pourront se connecter en liaison Bluetooth avec votre téléphone.
- **Mode** : permet d'activer la connexion Bluetooth de votre téléphone.
	- Éteint : aucune connexion Bluetooth n'est possible.
	- Actif et masqué : votre téléphone ne sera pas détecté par les autres appareils mais lui les détectera.
	- Actif et visible : votre téléphone peut être détecté par un autre appareil.
	- Actif et toujours : votre téléphone peut être détecté par un autre appareil et le reste tant que la connexion Bluetooth est activée.
- <span id="page-23-11"></span><span id="page-23-10"></span> **Mon nom Bluetooth** : permet d'attribuer un nom à votre téléphone pour la connexion Bluetooth ; ce nom apparaîtra sur les appareils connectés.

# <span id="page-23-2"></span>**Véhicule - Kit piéton**

<span id="page-23-8"></span>Ce menu vous permet de configurer les options de votre téléphone avec un kit piéton ou véhicule (Décroché automatique, Arrêt du mobile, Volume).

# <span id="page-23-9"></span><span id="page-23-3"></span>**Mode USB**

Ce menu vous permet de sélectionner un mode pour connecter le téléphone à un périphérique avec un câble USB disponible en accessoire :

- **Sur branchement** : si vous sélectionnez cette option, lors de la connexion d'un câble USB, le téléphone vous demande de choisir le mode désiré.
- **Modem** : pour échanger des données dans le téléphone et le PC.
- **PictBridge** : pour connecter le téléphone à une imprimante (et imprimer des photos) sans passer par un PC.
- **Clé USB** : pour échanger des données entre le téléphone (carte mémoire insérée ou mémoire interne du téléphone) et un PC.

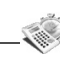

# <span id="page-24-1"></span><span id="page-24-0"></span>**Calendrier**

Ce menu vous permet d'accéder à votre agenda selon différentes facons par jour, semaine, mois ou date précise. d'ajouter des événements, d'accéder aux actions générales sur l'ensemble des événements et de les gérer par catégorie d'événement.

#### <span id="page-24-6"></span>**Menu calendrier**

 Ce menu vous permet d'ajouter des événements, de gérer les événements par catégorie, de consulter la mémoire disponible ou d'effacer tous les événements.

- Créer évt écrit/Créer évt vocal : permet d'aiouter des événements de type écrit ou vocal. Remplissez les différentes rubriques. Sauvegardez l'événement.
- Effacer évt : permet de programmer la suppression des **Effacer évt** : permet de programmer la suppression des événements passés depuis plus d'un jour, une semaine ou un mois.
- **Mémoire** : permet de visualiser la taille mémoire utilisée par les différentes fonctions de votre agenda.
- **Effacer tous** : permet de supprimer tous les événements de votre agenda.
- Catégories : permet de visualiser les différentes catégories d'événements, d'attribuer à chacune d'elle une sonnerie spécifique, de connaître le nombre d'événements par catégorie et de les visualiser.

Les autres menus sont :

- **Voir mois** : permet d'accéder aux événements mois par mois.
- **Voir semaine** : permet d'accéder aux événements semaine par semaine.
- Voir aujourd'hui : permet d'accéder aux événements jour par jour et aux áctions possibles sur un événement<br>(visualiser, modifier, supprimer et envoyer).
- **Voir date** : permet d'accéder aux événements par date précise.

# <span id="page-24-2"></span>**Réveil - Timer**

Ces menus vous permettent de régler et d'activer le réveil et la minuterie.

 Le réveil fonctionne même lorsque le téléphone est éteint. L'icône de réveil apparaît sur l'écran d'accueil.

# <span id="page-24-3"></span>**Calculatrice**

Ce menu vous permet d'utiliser votre téléphone comme calculatrice.

Utilisez le navigateur pour effectuer les calculs :

- Vers le haut : Addition
	-
- Vers le bas : Soustraction
- Soustraction Multiplication
- Vers la droite : Multiplication<br>Vers la gauche : Multiplication Vers la gauche :
	-

Les touches suivantes sont utilisées pour :

- Touche programmable gauche Égal ou convertir
- Touche programmable droite Effacer

<span id="page-24-5"></span>- <sup>∗</sup>Point décimal

# <span id="page-24-4"></span>**Aide-Mémoire**

Ce menu vous permet d'ajouter des tâches, d'accéder à la gestion des tâches par catégorie et à la suppression complète de toutes les tâches.

S'il n'y a aucune tâche déjà créée, vous accédez directement aux options ci-dessous.

S'il y a déjà une tâche créée, appuyez sur [**Choix**] pour accéder aux options.

- - **Créer tâche écrite/Créer tâche vocale** : permet d'ajouter des tâches de type texte ou vocal. Remplissez les différentes rubriques. Sauvegardez la tâche.
- - **Catégories** : permet de visualiser les différentes catégories de tâches, d'attribuer à chacune d'elle une sonnerie spécifique, de connaître le nombre de tâche par catégorie et de les visualiser.
- **Effacer tous** : permet de supprimer toutes les tâches de votre aide-mémoire.

- **Mémoire** : permet de visualiser la taille mémoire utilisée par les différentes fonctions de votre aide-mémoire.

**Actions possibles sur une tâche :**

- Pour visualiser une tâche, sélectionnez-la et appuyez sur le navigateur.
- Pour afficher les différentes options, appuyez sur [**Choix**].
	- **Modifier tâche** : permet de modifier les propriétés de la tâche.
	- **Effacer** : permet de supprimer la tâche.
	- **Envoyer par Bluetooth** : permet d'envoyer la tâche par Bluetooth (voir chapitre **[Connectivité](#page-23-0)**).

# <span id="page-25-3"></span><span id="page-25-0"></span>**Réglages**

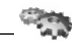

# <span id="page-25-1"></span>**Téléphone**

# <span id="page-25-10"></span>**Mode silence**

Ce menu vous permet de passer en mode silence.

Le mode silence peut également être activé à partir de l'écran d'accueil en appuyant de manière prolongée sur la touche #.

Lorsque le téléphone est en mode silence, l'icône correspondante apparaît sur l'écran d'accueil. Dans ce mode, aucune sonnerie ne fonctionne, sauf celle du réveil.

**Remarque** : si vous avez choisi d'activer le mode silence, celui-ci n'est pas conservé après l'arrêt du téléphone.

### <span id="page-25-11"></span>**Sonneries**

Ce menu vous permet d'associer une sonnerie à différentes fonctions (réception d'appel, de message ou réveil).

Il est possible de choisir qu'une vidéo s'affiche lorsque vous recevez un appel.

## <span id="page-25-13"></span>**Vibreur**

<span id="page-25-9"></span>Ce menu vous permet d'activer le vibreur pour les appels*.* 

#### **Langues**

Ce menu vous permet de choisir la langue d'affichage de votre téléphone.

#### <span id="page-25-5"></span>**Bips**

Ce menu vous permet d'activer un bip pour la batterie ou le réseau.

## <span id="page-25-6"></span>**Date / Heure**

Ces menus vous permettent de choisir les différents réglages de la date et de l'heure (format, affichage, fuseau horaire, mise à jour automatique, etc).

# <span id="page-25-4"></span><span id="page-25-2"></span>**Affichage**

Ce menu vous permet de personnaliser votre écran en choisissant une présentation différente.

# <span id="page-25-8"></span>**Fond d'écran**

Ce menu vous permet d'habiller votre écran d'accueil d'une image de fond, d'une vidéo ou d'une animation Flash™.

#### <span id="page-25-12"></span>**Thèmes**

Ce menu vous permet de choisir une apparence générique pour les menus de votre téléphone.

# <span id="page-25-7"></span>**Économiseur**

Ce menu vous permet d'afficher une animation lorsque le téléphone est en veille.

### **Accueil**

Ce menu vous permet de choisir une image de fond ou une vidéo à la mise en marche de votre téléphone.

**Remarque :** le menu **Extinction** permet également de choisir une image ou une vidéo mais à l'arrêt du téléphone.

# <span id="page-26-8"></span><span id="page-26-3"></span>**Energie**

**Mode économique**

Vous pouvez sélectionner un des modes économiques suivants :

 - **Actif & double verrou** : ce mode assure une autonomie maximale à votre batterie. L'écran s'éteint et le clavier est bloqué.

Pour sortir de ce mode : appuyez sur **OK** ou sur les touches rouge ou verte pour activer le rétro-éclairage et afficher l'heure. Appuyez sur <sup>∗</sup> **OK** pour débloquer le

- clavier.<br>- **Actif & sans verrou** : ce mode diminue l'autonomie. L'écran s'éteint et le clavier est toujours actif. Pour sortir de ce mode : appuyez sur n'importe quelle touche pour éclairer l'écran.
- **Inactif** : le mode économique n'est pas activé.
- **Actif & simple verrou** : l'écran s'éteint et le clavier est bloqué. Pour sortir de ce mode : appuyez sur la touche rouge. Pour activer le rétro-éclairage et afficher l'heure appuyez sur **OK**.

<span id="page-26-11"></span>**Rétro éclairage**

- **Éclairage total** : l'écran et le clavier sont allumés.
- **Écran seul** : seul l'écran est allumé.

**Remarque :** dans tous les cas, après une certaine période d'inactivité, le rétro-éclairage sera automatiquement coupé pour économiser la batterie.

# <span id="page-26-2"></span>**Contacts**

Ce menu permet de choisir la façon de trier les contacts dans le répertoire (par nom ou par prénom) et le filtre appliqué sur l'affichage de la liste des contacts (contacts de la carte SIM, de la mémoire du téléphone ou les deux).

# <span id="page-26-4"></span>**Aide**

Ce menu vous permet d'activer ou de désactiver l'affichage de l'aide dans le téléphone.

# <span id="page-26-5"></span><span id="page-26-0"></span>**Appels**

Le menu Appels vous permet de gérer toutes les fonctions liées aux appels (renvoi des appels, présentation du numéro, double appel, numéro de messagerie, etc.).

## <span id="page-26-10"></span>**Renvoi des appels**

Ce menu vous permet de transférer les appels qui vous sont adressés.

 Selon votre abonnement, ce service vous permet de rediriger les appels entrants vers un autre numéro ou une boîte vocale.

# <span id="page-26-7"></span><span id="page-26-1"></span>**Liste des appels**

Ce menu vous permet d'accéder au journal des appels (émis, reçus ou manqués).

Accès rapide au journal des appels à partir de l'écran de veille : appuyez sur la touche verte.

# <span id="page-26-6"></span>**Compteurs**

Ce menu vous permet de consulter la durée des derniers appels vocaux. Il permet également de consulter le volume des dernières données échangées en GPRS.

# <span id="page-26-9"></span>**Présentation du numéro**

Ce menu vous permet de modifier l'état de la fonction Présentation du numéro.

 Choisissez l'une des options proposées : Mode Anonyme, Mon numéro, Numéro correspondant.

#### **Mode Anonyme**

Vous avez la possibilité de masquer votre numéro sur le téléphone de la personne que vous appelez.

- **Initial** : Mode par défaut du réseau.
- **Oui** : Vous choisissez d'activer le mode Anonyme et donc, de ne pas présenter votre numéro.
- **Non** : Vous choisissez de ne pas activer le mode Anonyme et donc, de présenter votre numéro.

# <span id="page-27-3"></span>**Double appel**

(Service dépendant de l'opérateur)

Lors d'une communication, vous pouvez être informé qu'un correspondant essaie de vous joindre : vous entendez une tonalité spéciale. L'écran affiche le numéro du correspondant (ou la fiche de l'appelant, si ce dernier est mémorisé).

Vous pouvez **activer**, **désactiver** ou **consulter l'état** du service de double appel afin de vérifier s'il est actif ou non. Au cours d'un appel, si un second correspondant essaie de vous joindre, l'écran affiche un avertissement d'appel.

# <span id="page-27-6"></span>**Rappel automatique**

Ce menu vous permet de rappeler un correspondant que vous n'avez pas réussi à joindre.

Choisissez l'une des options proposées : Inactif, Sur demande ou Systématique.

En choisissant **Sur demande**, votre téléphone vous rappeler automatiquement votre correspondant si son numéro est occupé.

# <span id="page-27-5"></span>**Numéros interdits**

La liste des numéros interdits sert à limiter les échecs sur des appels automatiques (appels générés par la fonction rappel automatique ou par des applications : données, fax par exemple).

Lorsque plusieurs appels automatiques ont échoués vers un numéro (numéro occupé ou inconnu), ce dernier est mis dans la liste des numéros interdits et plus aucun appel automatique ne se fera vers ce numéro jusqu'à ce que vous le supprimiez de cette liste.

**Remarque :** cette fonction ne concerne pas les appels effectués manuellement.

# <span id="page-27-2"></span>**Numéro boîte vocale**

<span id="page-27-4"></span>Cette fonction permet de programmer le numéro d'appel de votre messagerie vocale.

## **Nouveau numéro**

Suite à un appel entrant ou sortant avec un numéro non enregistré dans le répertoire, cette option permet d'activer ou de désactiver la demande d'enregistrement de ce numéro dans le répertoire.

# <span id="page-27-7"></span><span id="page-27-0"></span>**Réseaux**

Ce menu vous permet de configurer les préférences de réseau.

 Choisissez **Sélection** pour activer (automatiquement ou manuellement) l'un des réseaux accessibles dans la zone où vous vous trouvez.

 Choisissez **Type réseau** pour sélectionner votre réseau : GSM - DCS ou PCS (selon modèle).

Choisissez **GPRS** pour indiquer comment vous souhaitez être relié au réseau GPRS : toujours ou seulement en cas de nécessité (lors du lancement d'une connexion de données).

# <span id="page-27-8"></span><span id="page-27-1"></span>**Sécurité**

Ce menu vous permet de configurer les paramètres de sécurité de votre téléphone.

#### **Verrou i-mode™**

 Ce menu vous permet d'entrer un code pour l'accès à la fonction i-mode™.

# <span id="page-28-1"></span>**Code PIN**

Ce menu vous permet d'activer et de modifier le code PIN de votre téléphone.

Pour modifier le code PIN, sélectionnez **Modifier code PIN**, puis [**Entrer**].

Tapez l'ancien code PIN, puis validez.

Tapez deux fois le nouveau code PIN, puis validez.

Pour activer ou désactiver le code PIN, sélectionnez le menu **Contrôle PIN**, puis [**Entrer**].

Tapez le code PIN, puis validez.

<span id="page-28-2"></span>Sélectionnez **Activer** ou **Désactiver**, puis validez.

## **Code PIN2**

Vous disposez d'un deuxième code PIN permettant d'accéder à certaines fonctions.

 Cette fonction peut être disponible ou non, selon votre carte SIM.

 Procédez comme précédemment pour activer, désactiver ou modifier le code PIN2 de votre téléphone.

### <span id="page-28-3"></span>**Code poste**

Le menu Code poste vous permet d'activer le code poste, de sorte qu'il soit demandé et contrôlé à chaque mise en route, en cas d'utilisation d'une carte SIM différente. Ce code est lié automatiquement à la carte SIM présente lors de son activation. Le code poste est un code secret, destiné à protéger le poste en cas de vol.

Pour activer ou désactiver le code poste, sélectionnez le menu **Code poste**, puis [**Entrer**].

Sélectionnez **Contrôler**, puis [**Entrer**].

Tapez 0000, puis validez.

Sélectionnez Activer ou Désactiver, puis validez.

Pour modifier le code poste, sélectionnez **Modifier**, puis validez.

Tapez l'ancien code poste, puis validez.

Tapez le nouveau code poste, puis validez.

Tapez à nouveau le code poste pour vérification, puis validez.

# <span id="page-28-4"></span>**Confidentialité**

La fonction Confidentialité permet d'effacer les derniers numéros appelés, les messages ou les événements de l'agenda lorsqu'une nouvelle carte SIM est insérée dans le téléphone.

Ce menu vous permet d'activer la suppression automatique, après la mise sous/hors tension, des messages et/ou des appels enregistrés sur le téléphone.

## <span id="page-28-0"></span>**Code opérateur**

Ce menu vous permet de modifier les limitations d'appels. L'accès à ce service dépend de votre type d'abonnement.

#### **Filtrage des appels**

<span id="page-28-5"></span>Ce menu vous permet d'interdire l'émission ou la réception de certains appels.

Pour utiliser ce service, un mot de passe vous sera fourni par votre opérateur lors la souscription de votre abonnement.

 L'accès à ce service dépend de votre type d'abonnement. Pour activer le filtrage :

- Sélectionnez les appels entrants ou sortants.
- Sélectionnez le type d'appels sur lequel vous désirez activer le filtrage.
- Sélectionnez :

#### soit **Tous**,

soit **Si roaming**, si vous vous trouvez hors de votre pays d'origine et que la fonction roaming est disponible, seuls les appels entrants seront filtrés.

- Choisissez l'activation et entrez le mot de passe.

### **Répertoire fixe**

Ce menu vous permet de restreindre l'émission d'appels. Ce menu peut être disponible ou non, selon votre carte SIM.

Si vous activez cette fonction, vous ne pourrez émettre des appels que vers les numéros enregistrés dans ce répertoire fixe.

 Ce répertoire est lié à la carte SIM, et sa taille dépend donc de cette carte.

# **Coûts**

Ce menu vous permet de contrôler le coût des appels. Cette fonction peut être disponible ou non, selon votre carte SIM.

# <span id="page-29-0"></span>**Réglages i-mode™**

Ce menu vous permet d'effectuer les réglages des profils pour la connexion i-mode™.

# <span id="page-29-1"></span>**Multimédia**

# **Photo**

<span id="page-29-5"></span>Ce menu vous permet de réaliser les réglages liés aux photos (timer, son du clic, taille, qualité).

# **Vidéo**

<span id="page-29-7"></span>Ce menu vous permet de réaliser les réglages liés aux vidéos.

- **Son vidéo** : ce menu permet de sélectionner ou pas le son lors de l'enregistrement d'une vidéo.
- **Limitation taille vidéo** : ce menu permet de choisir la taille d'une vidéo.

# **Priorité du baladeur**

 Ce menu permet de choisir si la réception des messages SMS/MMS/emails doit interrompre ou non le baladeur.

# **Lieux de stockage**

Ce menu vous permet de choisir l'endroit (mémoire du téléphone ou carte mémoire) où seront enregistrées les photos et vidéos prises avec votre téléphone.

# <span id="page-29-6"></span><span id="page-29-3"></span><span id="page-29-2"></span>**Caractéristiques techniques**

**Poids** : 95 g

**Taille** : 106 x 46 x 15,4 mm

<span id="page-29-4"></span>**Batterie d'origine** : Li-ion 950 mAh

**Autonomie en communication/veille/baladeur** : jusqu'à 4 h/250 h/12 h (ces valeurs sont des valeurs théoriques et ne sont données qu'à titre indicatif)

**Appareil photo** : 1,3 mégapixels (interpolé à 2 mégapixels) **Objets multimédias supportés** :

- Formats audio : iMelody, Midi, MFi, wave, MP3, AAC, AAC+, enhanced AAC+, AMR
- Formats graphiques : wbmp, bmp, png, gif, gif animés, EMS, jpeg, 3gp, mpeg4, animations Flash™

**Taille mémoire disponible pour les messages** : 100 SMS Taille mémoire disponible pour les e-mail/MMS, le répertoire et les listes du baladeur : 6,5 Mo

Taille mémoire disponible pour les objets multimédia : jusqu'à 30 Mo

Taille maximum de chaque message :

- SMS : < 160 caractères
- e-mail/MMS : 300 Ko

 **Fréquences FM** : 87,5 MHz à 108 MHz (par pas de 100 KHz).

# **Profils accessoires compatibles** :

- Transfert de fichiers : OBEX
- Casque Stéréo : A2DP
- Kit véhicule Oreillette Kit piéton : HSP et HFP
- Transfert d'objets : OPP
- Modem : SPP/DUNP

**Température d'utilisation** : de - 10 °C à + 55 °C

# <span id="page-30-0"></span>**Déclaration de conformité**

#### Déclaration CE de Conformité

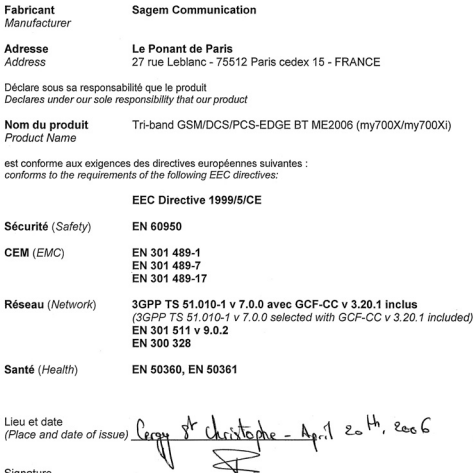

Signature

# <span id="page-31-3"></span><span id="page-31-1"></span><span id="page-31-0"></span>**DAS**

#### **CE MODELE DE TELEPHONE EST CONFORME AUX MATIFRE EXIGENCES INTERNATIONALES EN D'EXPOSITION AUX ONDES RADIO**

 Votre téléphone est un émetteur/récepteur. Il est conçu pour respecter les limites d'exposition aux ondes radio recommandées par les exigences internationales. Ces exigences ont été déterminées par l'organisation scientifique indépendante ICNIRP et intègrent des marges de sécurité destinées à garantir la sécurité de tous, quel que soit l'âge ou l'état de santé.

Ces exigences utilisent une unité de mesure appelée Débit d'Absorption Spécifique, ou SAR (en anglais, "Specific Absorption Rate"). La limite de DAS pour les téléphones mobiles est de 2 W/kg et la valeur maximale de DAS de ce modèle mesurée au test de conformité en utilisation à l'oreille est de 0,95 W/kg (\*). Etant donné que les téléphones mobiles offrent une variété de fonctions, ils peuvent être utilisés dans d'autres positions, notamment portés sur le corps comme décrit dans ce livret d'utilisation (\*\*).

Bien que la mesure normalisée se fasse à puissance maximale, le DAS réel du téléphone en utilisation est généralement en dessous de la valeur maximale. Ceci est dû aux changements automatiques de la puissance du téléphone pour s'assurer qu'il fonctionne à la puissance minimale nécessaire à sa communication avec le réseau.

- *(\*) Les tests ont été réalisés en accord avec les exigences internationales de mesure.*
- *(\*\*) Voir la partie [Distance de fonctionnement](#page-6-1) pour l'utilisation près du corps, [page 7](#page-6-1).*

L'Organisation Mondiale de la Santé (OMS) stipule que l'information scientifique actuelle n'indique pas le besoin de précautions particulières pour l'utilisation des téléphones mobiles. Elle fait remarquer que si vous désirez limiter votre exposition aux ondes radio, vous pouvez le faire en limitant la durée des appels ou en utilisant des dispositifs "mains libres" pour éloigner le téléphone de la tête ou du corps.Pour plus d'informations sur ce sujet, consultez le site de l'OMS (http://www.who.int/emf).

<span id="page-31-2"></span>**Conseils pour limiter l'exposition aux** 

**champs électromagnétiques** 

**(radiofréquences RF)**

Pour les personnes soucieuses de limiter leur exposition aux champs électromagnétiques (radiofréquences RF), l'Organisation Mondiale de la Santé (OMS) donne les conseils suivants :

 Mesures de précaution : l'information scientifique actuelle <sup>n</sup>'indique pas le besoin de précautions particulières pour l'utilisation des téléphones mobiles. Si des personnes sont inquiètes, elles peuvent choisir de limiter leur propre exposition RF, ou celle de leurs enfants, en limitant la durée des appels ou en utilisant des dispositifs «mains libres» pour éloigner le téléphone de la tête ou du corps.

Pour plus d'informations sur ce sujet, consultez le site de l'OMS http://www.who.int/peh-emf WHO Fact sheet 193: June 2000.

# <span id="page-32-0"></span>**Contrat de Licence Utilisateur Final (CLUF), pour le logiciel**

**CONTEXTE ET ACCEPTATION DU CONTRAT**

 Vous avez acquis un produit de type Téléphone Mobile (Le PRODUIT) fabriqué par Sagem Communication et qui inclut des logiciels soit développés par Sagem Communication soit dont Sagem Communication a acquis auprès de sociétés tierces ("SOCIETES LOGICIELS"), les droits de licence et de concession de sous-licence. Tous ces logiciels, quelles que soient leur société d'origine, citée ou non dans la documentation du PRODUIT, ainsi que les supports associés, les documents imprimés et la documentation "en ligne" ou sous forme électronique (le "LOGICIEL") sont protégés par les lois et traités internationaux en matière de propriété intellectuelle. Le LOGICIEL n'est pas vendu mais concédé sous licence. Tous droits sont réservés. Le LOGICIEL comprend un logiciel déjà installé sur le PRODUIT (le "LOGICIEL du PRODUIT" ainsi qu'un ou plusieurs logiciels inclus sur le CD-ROM éventuellement fourni avec le PRODUIT (le "CD

Compagnon").<br>SI VOUS ÊTES EN DÉSACCORD AVEC LE PRÉSENT CONTRAT DE LICENCE UTILISATEUR FINAL (LE "CLUF"), VEUILLEZ NE PAS UTILISER LE PRODUIT ET NE REALISER AUCUNE COPIE DU LOGICIEL. VEUILLEZ ALORS CONTACTER RAPIDEMENT SAGEM COMMUNICATION AFIN D'OBTENIR DES INSTRUCTIONS RELATIVES AU RETOUR, CONTRE UTILISÉS. TOUTE UTILISATION DU LOGICIEL, NOTAMMENT, MAIS DE FAÇON NON LIMITATIVE, SON ACCEPTATION DU PRÉSENT CLUF (OU LA<br>CONFIRMATION DE TOUT ACCORD PRÉALABLE). **DROITS CONCEDES PAR LE PRESENT CLUF**

- **LOGICIEL du PRODUIT**. Vous êtes autorisé à utiliser le -Logiciel du PRODUIT tel qu'il est installé sur le **PRODUIT**
- **CD COMPAGNON**. Si un CD Compagnon est fourni avec votre PRODUIT, vous n'êtes autorisé à installer et à utiliser les logiciels contenus que conformément aux termes du (des) contrat(s) de licence utilisateur final imprimé(s) ou "en ligne" fourni(s) avec le(s)dit(s) logiciel(s). En l'absence d'un contrat de licence utilisateur final pour un logiciel particulier du CD Compagnon, vous êtes autorisé à installer et à utiliser un (1) seul exemplaire dudit logiciel sur le PRODUIT ou sur un ordinateur unique avec lequel vous utilisez le<br>PRODUIT PRODUIT. - **Mises à jour de sécurité/Gestion des droits**
- **numériques**. Cette clause ne s'applique que si un des logiciels inclus dans le PRODUIT ou ce CD Compagnon utilise une technologie de gestion des droits numériques ("DRM". Les fournisseurs de contenu utilisent la technologie de gestion des droits numériques ("DRM") pour protéger l'intégrité de leur contenu (le "Contenu sécurisé") afin d'empêcher toute atteinte à leurs droits de propriété intellectuelle, y compris les droits d'auteur, sur ce contenu. Certaines parties de ce LOGICIEL et des applications tierce partie telles que des lecteurs multimédias utilisent DRM pour lire du Contenu sécurisé (le "Logiciel DRM"). Si la sécurité du LOGICIEL DRM a été compromise, les propriétaires dudit contenu (les "Propriétaires de Contenu sécurisé") peuvent exiger du fournisseur de PRODUIT la révocation du droit du LOGICIEL DRM à copier, afficher et/ou lire le Contenu sécurisé. Cette révocation n'affecte pas la capacité du LOGICIEL DRM à lire du contenu non protégé. Une liste des LOGICIELS DRM révoqués est envoyée à votre PRODUIT chaque fois que vous téléchargez à partir

d'Internet une licence pour du Contenu sécurisé. Vous acceptez donc que le fournisseur puisse, en conjonction avec une telle licence, télécharger aussi des listes de révocation sur votre ordinateur de la part des Propriétaires de Contenu sécurisé. Le fournisseur <sup>s</sup>'engage à n'extraire de votre ordinateur aucune information pouvant vous identifier personnellement, ni aucune autre information, au cours du téléchargement desdites listes de révocation. Les Propriétaires de Contenu sécurisé peuvent également exiger de vous que vous mettiez à niveau ce LOGICIEL (les "Mises à niveau DRM") avant d'accéder à son contenu. Lorsque vous tenterez de lire un tel contenu, le LOGICIEL DRM vous avertira qu'une Mise à niveau DRM est requise, puis vous demandera votre accord avant de télécharger la Mise à jour DRM. Si vous refusez la mise à niveau, vous ne pourrez pas accéder à du contenu requérant la Mise à niveau DRM ; cependant, vous serez toujours en mesure d'accéder à du contenu non protégé et à du Contenu sécurisé ne nécessitant pas la mise à niveau.

**DESCRIPTION DES AUTRES DROITS ET LIMITATIONS**

 **DROIT D'AUTEUR**. Tous les droits de propriété et droits de propriété intellectuelle relatifs aux LOGICIELS (y compris, de manière non limitative, ceux afférents aux images, photographies, animations, éléments vidéo ou sonores, musiques, textes et "applets" intégrés au LOGICIEL), à la documentation imprimée qui l'accompagne et à tout exemplaire du LOGICIEL, sont détenus par Sagem Communication ou les "SOCIETES LOGICIELS". Vous n'êtes pas autorisé à effectuer des copies de la documentation imprimée qui accompagne le LOGICIEL. Tous les droits de propriété intellectuelle et autres droits de propriété relatifs aux contenus auxquels le LOGICIEL peut donner accès, sont détenus par les propriétaires respectifs de ces contenus et peuvent être protégés par les lois et les traités internationaux en

matière de droit d'auteur ou de propriété intellectuelle. Le présent CLUF ne vous concède aucun droit d'utilisation de ces contenus. Tous les droits qui ne sont pas expressément concédés par le présent CLUF sont réservés.

- **Limitations relatives à l'ingénierie à rebours, à la décompilation et au désassemblage**. Vous n'êtes pas autorisé à reconstituer la logique du LOGICIEL, à le décompiler ou à le désassembler, sauf dans la mesure où ces opérations seraient expressément permises par la réglementation applicable nonobstant la présente limitation.
- **PRODUIT unique**. Le Logiciel du PRODUIT est concédé sous licence avec le PRODUIT en tant que produit intégré unique. Le Logiciel du PRODUIT installé dans la mémoire interne du PRODUIT ne peut être utilisé uniquement en tant que partie intégrante du<br>PRODUIT PRODUIT. - **CLUF unique**. Le coffret du PRODUIT peut contenir
- plusieurs versions du présent CLUF, qui peut exister en différentes langues et/ou figurer sur différents supports (par exemple, dans la documentation utilisateur et dans le logiciel). Même si vous recevez plusieurs versions du CLUF, vous n'êtes autorisé à utiliser qu'un (1) seul exemplaire du Logiciel du PRODUIT.
- **Transfert de logiciel**. Vous êtes autorisé à transférer, à titre permanent. l'ensemble de vos droits prévus par le présent CLUF uniquement dans le cadre de la vente ou du transfert du PRODUIT, à condition que vous n'en conserviez aucun exemplaire, que vous transfériez la totalité du LOGICIEL (y compris tous ses composants, les supports et la documentation imprimée, toute mise à jour, le présent CLUF et, le cas échéant, le ou les Certificat(s) d'Authenticité), et que le bénéficiaire accepte les termes du présent CLUF. Si le LOGICIEL est une mise à jour, le transfert doit comporter toutes les versions antérieures du LOGICIEL.
- **Résiliation**. Sans préjudice de tous autres droits, Sagem Communication pourra résilier le présent CLUF si vous n'en respectez pas les termes. Dans ce cas, vous devrez détruire tous les exemplaires du LOGICIEL et tous ses composants.
- **Reconnaissance vocale/manuscrite**. Si le LOGICIEL inclut des composants de reconnaissance vocale et/ou manuscrite, vous devez reconnaître que reconnaissance vocale et manuscrite sont des processus intrinsèquement statistiques, et que des erreurs peuvent se produire dans la reconnaissance de votre écriture ou de votre parole par le composant ainsi que dans la conversion finale en texte. Ni Sagem Communication ni ses fournisseurs ne pourront être tenus pour responsables de quelque dommage que ce soit découlant d'erreurs dans le processus de reconnaissance vocale et manuscrite.
- **LOCATION INTERDITE**. Sauf autorisation expresse par Sagem Communication pour le matériel en location, vous n'êtes pas autorisé à prêter ou à louer le LOGICIEL.

**MISES A JOUR ET SUPPORTS DE RECUPERATION**

- **Logiciel du PRODUIT**. Si le Logiciel du PRODUIT est fourni à la vente avec l'autorisation de Sagem Communication sur un support distinct du PRODUIT tel qu'une puce mémoire, des CD-ROM ou par l'intermédiaire d'un téléchargement via Internet ou d'autres moyens, et s'il porte la mention "Uniquement exemplaire dudit Logiciel du PRODUIT sur le PRODUIT. en remplacement du Logiciel du PRODUIT existant, et à l'utiliser conformément au présent CLUF.
- **CD COMPAGNON.** Si des composants logiciels sont fournis par Sagem Communication sur un support distinct du PRODUIT tel que des CD-ROM ou par l'intermédiaire d'un téléchargement via Internet ou d'autres moyens, et s'ils portent la mention "Uniquement pour mises à jour", vous êtes autorisé à installer et

utiliser un (1) exemplaire desdits composants sur le ou les ordinateurs dont vous vous servez pour échanger des données avec le PRODUIT, en remplacement des composants du CD Compagnon existants.

**RESPONSABILITÉS**

- **SUPPORT TECHNIQUE**. Pour obtenir un support technique, référez-vous au numéro correspondant fourni dans la documentation du PRODUIT. Pour toute question relative au présent CLUF ou si vous souhaitez contacter Sagem Communication pour toute autre raison, veuillez vous reporter à l'adresse fournie dans la documentation du PRODUIT.
- **ABSENCE DE RESPONSABILITÉ POUR LES DOMMAGES INDIRECTS**. SAUF DISPOSITION CONTRAIRE DE LA LOI. SAGEM COMMUNICATION NE POURRA ÊTRE TENUE POUR RESPONSABLE DE TOUT DOMMAGE INDIRECT, SPECIAL, ACCESSOIRE OU INCIDENT RESULTANT DE, OU LIE A L'UTILISATION OU AUX PERFORMANCES DU LOGICIEL. LA PRÉSENTE LIMITATION DEMEURERA APPLICABLE QUAND BIEN MEME UNE QUELCONQUE REPARATION RESTE SANS EFFET.

**TEXTE SUPPLÉMENTAIRE APPROUVÉ EN CAS DE LOCATION DU PRODUIT**

 **MATÉRIEL EN LOCATION.** Si vous recevez le PRODUIT dans le cadre d'un contrat de location, les termes supplémentaires suivants sont applicables : (i) vous n'êtes pas autorisé à transférer le LOGICIEL à un autre utilisateur dans le cadre d'un transfert du PRODUIT, que le transfert permanent du LOGICIEL avec le PRODUIT soit ou non autorisé au titre du présent CLUF ; (ii) vos droits relatifs à toute mise à jour du LOGICIEL seront déterminés par le contrat de location que vous avez signé pour le PRODUIT ; et (iii) vous <sup>n</sup>'êtes pas autorisé à utiliser le LOGICIEL après résiliation de votre contrat de location, à moins que vous n'achetiez le PRODUIT.

# <span id="page-35-0"></span>**Java™**

Vous êtes propriétaire d'un téléphone mobile SAGEM i-mode™ qui vous permet de télécharger des applications et des jeux DoJa™ à exécuter sur votre téléphone grâce au moteur Java™, compatible i-mode, intégré. Toutefois, la possibilité de recevoir des applications pouvant provenir de <sup>n</sup>'importe où nécessite une connaissance minimale des effets possibles de tels téléchargements. Afin d'éviter d'effectuer des actions sans en mesurer les conséquences, il vous est fortement conseille de lire les pages suivantes "avertisement" et sur la sécurité.

**Qu'est-ce que Java™, DoJa™ ?**

Java™ est une nouvelle technologie permettant l'utilisation d'applications puissantes dans le domaine des téléphones mobiles. DoJa™ est le profil Java™ spécifique aux combinés i-mode™. L'utilisateur final peut facilement télécharger des applications et des jeux DoJa™ sur un combiné i-mode™ équipé de Java™ et du profil DoJa™. Votre téléphone mobile est une plate-forme Java™ compatible DoJa™ 1.5 qui met en œuvre les options de prise en charge multimédia, offrant ainsi un environnement agréable pour exécuter des applications évoluées, pouvant interagir avec le réseau.

Il peut s'agir, par exemple, d'applications telles que des jeux d'action et de logique, de gestionnaires de courrier électronique ou d'agendas, etc.

**Qu'est-ce qu'une application DoJa™ ?**

Une application DoJa™ est un programme ou un jeu Java™ conçu pour être exécuté sur un téléphone mobile i-mode™.

Les applications sont composées de 2 fichiers :

- Un fichier JAM
- Un fichier JAR

JAM est l'acronyme de Java™ Application Manager. Il s'agit d'un petit fichier décrivant le contenu d'un fichier JAR (date de modification, version, taille, etc.) et affiché sur le téléphone mobile. Les fichiers JAM ont une taille inférieure à 2 kilo-octets.

JAR est l'acronyme de Java™ Archive et fait référence aux données de l'application (programme, images et son). La taille d'un fichier JAR peut atteindre 30 kilo-octets. **REMARQUE :** un espace ("scratchpad") allant jusqu'à 100 kilo-octets est réservé à l'application pour télécharger des ressources supplémentaires (images, son, etc.).

**Téléchargement d'une application DoJa™**

Le navigateur i-mode™ vous permet de télécharger facilement les applications DoJa™ sur votre téléphone.

Vous recevrez tout d'abord un fichier JAM qui s'affichera sur l'écran de votre téléphone.

L'examen du contenu du fichier (menu contextuel) doit être effectué avec la plus grande attention, comme cela est expliqué en détail ci-après.

Lorsque vous sélectionnez un fichier JAM, votre téléphone mobile le télécharge, affiche les données qu'il contient et vous invite à confirmer le téléchargement du fichier.

Le menu contextuel affiche les informations suivantes :

- Nom de l'application (dans le titre)
- Version
- Taille du fichier JAR
- Groupe(s) de sécurité utilisé(s) (IMPORTANT : voir "Considérations sur la sécurité" au paragraphe ci-dessous) : usage réseau, intervalle de temps en cas de démarrage automatique
- Autres informations pouvant être affichées : nom du JAR, paramètres, profil Java™ utilisé, URL du fichier JAR, taille du scratchpad

Si vous ne souhaitez pas télécharger les données principales (fichier JAR), sélectionnez "Cancel" (Annuler) afin de refuser de consommer davantage de temps de communication ; le fichier JAR ne sera donc pas téléchargé. Si vous acceptez l'installation de l'application, sélectionnez "**OK**". L'application est installée

Avant le téléchargement d'une application, le message suivant peut s'afficher : "Votre combiné ne peut pas identifier l'application. Veuillez vous assurer de la source de l'application avant de l'installer."

Lisez attentivement les deux paragraphes ci-dessous afin de bien comprendre les problèmes de sécurité relatifs à Java™.

 **AVERTISSEMENT :** Lorsque vous exécutez une application, il se peut que vous soyez invité à accorder l'accès à des fonctionnalités protégées. Ces fonctionnalités sont protégées car leur utilisation pourrait vous occasionner une dépense ou mettre en jeu vos données personnelles. Lisez attentivement les messages contextuels de sécurité afin de savoir quel est le groupe de sécurité requis et d'évaluer si l'application essaie d'effectuer une action légitime. En cas de doute, n'hésitez pas à refuser l'accès en sélectionnant le bouton "No" (Non). Le menu de configuration de la sécurité est une fonctionnalité avancée. Vous devez savoir exactement ce que vous faites avant d'essayer de modifier les paramètres de sécurité d'une application. Des modifications erronées peuvent provoquer un dysfonctionnement de l'application et/ou conduire à une augmentation des risques pour vos données personnelles ou votre temps de communication. Toute modification effectuée dans la configuration de la sécurité relève de votre responsabilité. En aucun cas Sagem Communication et/ou votre fournisseur d'accès au réseau ne peuvent être tenus pour responsables des dommages éventuels provenant de telles modifications dans la configuration des paramètres de sécurité. Sachez qu'en fonction de la politique de facturation de votre opérateur, le téléchargement d'applications peut vous être facturé en raison du temps de communication consommé.

**Considérations sur la sécurité**

 La technologie Java™ offre un moyen efficace de fournir des applications puissantes sur des téléphones mobiles. Elle permet d'utiliser, par le biais d'applications ou de jeux téléchargés par liaison radio, les fonctionnalités intégrées d'un téléphone mobile (lecture de multimédia, accès réseau, etc.).

Votre téléphone est doté d'un système perfectionné de contrôle d'accès afin de protéger vos données et temps de communication.

 Les contrôles d'accès sont regroupés en 2 groupes de sécurité :

- Accès réseau (communications GPRS/GSM, connexions HTTP/Web, etc.)
- Démarrage automatique (activation de l'application à intervalles prédéfinis )

Le groupe de sécurité "Network access" (Accès réseau) dispose d'un niveau d'autorisation (sur 3 niveaux possibles). Ces niveaux sont répertoriés du plus restrictif au plus permissif :

- Never (Jamais) Ce niveau d'autorisation empêche tout accès aux fonctionnalités protégées.
- Confirm (Me demander) L'utilisateur est invité à accorder les autorisations d'accès aux fonctionnalités protégées à chaque fois que l'application est lancée
- Always (Toujours) Ce niveau d'autorisation accorde l'accès aux fonctionnalités protégées sans conditions.

Le groupe de sécurité "Auto. Startup" (Démarrage automatique) dispose de 2 niveaux d'autorisation :

- Activate (Activer): l'application va démarrer automatiquement à intervalles prédéfinis
- Deactivate (Désactiver) : l'application ne va pas démarrer automatiquement.

**Menu de configuration de la sécurité** Lorsqu'une application est installée sur le téléphone mobile. les autorisations de sécurité "Network access" (Accès réseau) sont affichées et choisies par l'utilisateur. La configuration de sécurité du groupe "Network access" (Accès réseau) peut être modifiée via le menu "Settings/Security" (Configuration/Sécurité) de l'application. Une fois dans le menu "Security" (Sécurité), le statut de sécurité de l'application s'affiche (voir "Considérations sur la sécurité" au paragraphe ci-dessus).

Si vous ne souhaitez pas ouvrir ce menu, sélectionnez simplement le bouton "Back" (Retour).

Pour poursuivre, sélectionnez le bouton "**OK**".

Le menu affiché vous permet d'augmenter ou de diminuer les autorisations appliquées à l'application en cours.

De la même manière, la configuration de sécurité du groupe "Auto. startup" (Démarrage automatique) peut être modifiée "Settings/Auto. (Configuration/Démarrage auto.) de l'application.

**Marques**

Java™ et tout autre nom Java™ sont des marques ou marques déposées de Sun Microsystems, Inc. aux Etats-Unis et dans tous les autres pays. DoJa™ et i-mode™ sont des marques ou marques déposées de NTT DoCoMo au Japon et dans tous les autres pays.

#### **Renonciation**

 Certains éléments téléchargés peuvent contenir des données ou entraîner des actions pouvant causer un dysfonctionnement de votre téléphone mobile ou une perte ou une altération de données ou une augmentation anormale de votre consommation de temps de communication.

 Vous reconnaissez expressément que le téléchargement de toutes applications, y compris les applications Java™ ou les jeux, est effectué sous votre responsabilité exclusive. En aucun cas Sagem Communication, votre fournisseur d'accès au réseau ou leurs affaires ne seront responsables des éventuels manques à gagner ou coûts d'approvisionnement en biens ou services de substitution, interruptions d'activité, perte de données ou dommages spéciaux, indirects, accessoires, économiques ou consécutifs, sur le fondement de la responsabilité civile contractuelle, délictuelle, de la négligence ou de toute autre théorie de la responsabilité, découlant du téléchargement de toute application par tous moyens, y compris les applications Java™ ou les jeux, dans les appareils SAGEM. Vous reconnaissez expressément que toutes les applications Java™ ou les jeux, sont fournies strictement «telles quelles». Sagem Communication et/ou votre fournisseur d'accès au réseau n'accordent aucune garantie quelle qu'elle soit à ce titre. Sagem Communication et/ou votre fournisseur d'accès au réseau rejettent toute garantie expresse, tacite ou légale de commerciabilité, d'adéquation des applications, y compris les applications Java™ ou les jeux, en vue d'un objectif spécifique, de qualité satisfaisante, de sécurité ou autre.

# <span id="page-37-1"></span><span id="page-37-0"></span>**Garanties**

Vous devez utiliser votre téléphone conformément à sa destination, dans des conditions normales. Sagem Communication décline toute responsabilité pour tout usage particulier non conforme à sa destination et pour les conséquences de cette utilisation.

Le logiciel développé par SAGEM est la propriété exclusive de Sagem Communication. A ce titre, il est interdit de modifier, traduire, désassembler ou encore décompiler tout ou partie du logiciel.

#### **Précautions d'utilisation**

 Votre téléphone vous permet de télécharger des sonneries, icônes, et écrans de veille animés. Parmi ces éléments. certains peuvent contenir des données de nature à provoquer des dysfonctionnements sur votre téléphone ou des pertes de données (virus par exemple).

À ce titre, Sagem Communication décline toute responsabilité concernant (1) la réception de données téléchargées ou les pertes desdites données, (2) les conséquences sur le fonctionnement du téléphone ainsi que (3) les dommages dérivant de la réception desdites données téléchargées ou de la perte desdites données. Par ailleurs Sagem Communication rappelle qu'une panne causée par la réception de données téléchargées non<br>conformes aux spécifications établies par spécifications établies par Sagem Communication est exclue de la garantie. Par voie de conséquence, le diagnostic et la réparation d'un portable infecté par lesdites données téléchargées seront à la charge du client.

Le contenu que vous téléchargez peut être protégé par des droits d'auteur appartenant à des tiers et de ce fait, l'utilisation peut en être interdite ou limitée. En conséquence, il vous appartient de vérifier que vous êtes autorisé, dans le cadre d'une licence notamment, à utiliser le contenu que vous téléchargez. En outre, Sagem Communication ne garantit pas l'exactitude ni la qualité du contenu téléchargé. Vous êtes seul responsable du contenu que vous téléchargez sur votre téléphone portable et de l'utilisation que vous en faites. Sagem Communication ne pourra être tenue responsable de ce contenu, ni de son utilisation.

Il vous appartient de vous conformer, à vos frais, aux lois et règlements en vigueur dans les pays où vous utilisez votre téléphone.

#### **Conditions de garantie**

Pour toute mise en œuvre de la garantie, veuillez vous adresser à votre vendeur et lui présenter le justificatif d'achat qu'il vous a remis. En cas de panne, c'est lui qui vous conseillera.

**1.** Les matériels neufs (consommables exclus), y compris les accessoires neufs vendus en coffret avec le matériel, sont garantis par Sagem Communication pièces et

main-d'œuvre (hors déplacement) contre tout défaut de fabrication pendant une durée de douze (12) mois à compter de la vente du matériel au client, avec présentation de justificatif mentionnant la date d'achat du matériel.

Les matériels avant fait l'obiet d'une réparation ou d'un échange standard pendant la période de garantie visée ci-dessus sont garantis (pièces et main-d'œuvre) jusqu'à la dernière de ces deux dates : expiration de la durée de la garantie de douze (12) mois visée à ci-dessus ou trois (3) mois à compter de la date de l'intervention de Sagem Communication.

 Les droits légaux dont vous bénéficiez au titre des dispositions légales impératives nationales, de même que les droits dont vous disposez à l'égard de votre vendeur, tels que fixés dans le contrat de vente restent en vigueur et ne sont en aucun cas affectés par la présente garantie.

Le matériel est en tout état de cause, soumis à la garantie légale contre les conséquences des défauts ou vices cachés conformément aux articles 1641 et suivants du code civil.

 **2.** Tout matériel défectueux, sous garantie, sera remplacé ou réparé gratuitement, au choix de Sagem Communication, (à l'exclusion de la réparation de tout autre préjudice), étant cependant précisé que les travaux nécessaires à la mise en œuvre de la garantie auront lieu en atelier et que sont à la charge du client les frais de retour (transport et assurance) du matériel à l'adresse qui lui sera indiquée par le service après vente Sagem Communication dont le numéro de téléphone figure sur le bordereau de livraison. Sous réserve des dispositions légales impératives, Sagem Communication n'assume aucune garantie, explicite ou implicite, autre que celle expressément prévue dans le présent chapitre et en aucun cas, Sagem Communication ne répondra des dommages immatériels et/ou indirects (tels que notamment perte de commandes, perte de bénéfices ou tout autre préjudice financier ou commercial) au titre ou non de la garantie.

**3.** La prise en charge d'un matériel au titre de la garantie nécessite d'une part que soit joint à celui-ci un justificatif d'achat lisible et exempt de modification, indiquant le nom et l'adresse du vendeur, la date et le lieu d'achat, le type de matériel et l'IMEI, et d'autre part, que les informations figurant sur l'étiquette d'identification du matériel soient lisibles et que cette étiquette ou tout autre scellé n'aient pas subi d'altération.

 La garantie s'applique dans des conditions normales d'utilisation.

 Il appartient au client préalablement à l'envoi du matériel pour réparation de procéder à ses frais à la sauvegarde des données personnalisées contenues dans le matériel (répertoire, paramétrages, coques peintes). Une liste des moyens de sauvegarde pourra être fournie par Sagem Communication sur demande. La responsabilité de Sagem Communication ne saurait être engagée en cas de survenance d'un quelconque dommage aux fichiers. programmes ou données du client. Les informations ou éléments d'exploitation ainsi que le contenu des fichiers ne seront en aucun cas réimplantés en cas de perte.

Sagem Communication pourra, à son choix, réparer le matériel avec des pièces neuves ou des pièces remises en état, remplacer le matériel par un matériel neuf, ou, en tout état de cause, en bon état de fonctionnement. Au cours de ces travaux, Sagem Communication se réserve la possibilité d'apporter, le cas échéant, toutes modifications techniques au matériel dans la mesure où ces modifications ne portent pas atteinte à sa destination initiale.

Les éléments défectueux, faisant l'objet d'un remplacement lors d'une réparation sous garantie, deviendront propriété de Sagem Communication.

Le délai de réparation et d'immobilisation du matériel pendant la période de garantie ne peut avoir pour effet de prolonger le délai de garantie tel que visé à l'article 1 ci-dessus, sauf dispositions légales impératives contraires.

L'application de la garantie est subordonnée au paiement intégral des sommes exigibles sur le matériel au moment de la demande d'intervention.

**4.** Sont exclus de la garantie:

Les pannes ou dysfonctionnements dus au non-respect des consignes d'installation et d'utilisation, à une cause extérieure au matériel (choc, foudre, incendie, vandalisme, malveillance, dégât des eaux de toute nature, contacts avec des liquides divers ou tout agent nuisible, tension électrique non appropriée ...), à des modifications du matériel effectuées sans accord écrit de Sagem Communication, à un défaut d'entretien courant, tel que décrit dans la documentation remise avec le matériel, de surveillance ou de soins, aux mauvaises conditions d'environnement du matériel (notamment celles liées aux conditions de température et d'hygrométrie, effets des variations de tensions électriques, parasites provenant du réseau électrique ou de la terre) ou encore à une réparation, une intervention (ouverture ou tentative d'ouverture du matériel) ou un entretien effectué par des personnes non-agréées par Sagem Communication.

Les détériorations consécutives à une insuffisance d'emballage et/ou à un mauvais conditionnement du matériel réexpédié à Sagem Communication.

L'usure normale du matériel ainsi que l'usure des accessoires.

 Les problèmes de communication liés à un environnement défavorable et notamment : les problèmes liés à l'accès et/ou à la connexion à l'Internet tels que les interruptions des réseaux d'accès, la défaillance de la ligne de l'abonné ou de son correspondant, le défaut de transmission (mauvaise couverture géographique par les émetteurs radio-électriques, interférences, brouillages, défaillance ou mauvaise qualité des lignes téléphoniques...), le défaut propre au réseau local (câblage, serveur de fichiers, postes utilisateur) et /ou le défaut du réseau de transmission

(interférences, brouillages, défaillance ou mauvaise qualité du réseau…).

Le changement de paramètres du réseau cellulaire intervenus après la vente du matériel.

La fourniture de nouvelles versions logicielles.

Les travaux d'exploitation courante : livraison des consommables, mise en place ou échange de ces consommables, …

 Les interventions sur un matériel ou des logiciels modifiés ou ajoutés sans l'accord écrit de Sagem Communication.

Les défauts ou dérangements consécutifs à l'utilisation de produits ou accessoires non compatibles avec le matériel.

Les matériels retournés à Sagem Communication sans avoir respecté la procédure de retour sous garantie, spécifique aux matériels dont il s'agit.

L'ouverture ou la fermeture d'une clé d'opérateur SIM, et les interventions consécutives au non fonctionnement du matériel résultant d'une ouverture ou fermeture de clé d'opérateur SIM effectuée sans l'accord de l'opérateur d'origine.

**5.** Dans les cas d'exclusion de garantie ainsi qu'à l'expiration de la période de garantie. Sagem Communication établira un devis qui sera soumis au client pour acceptation avant toute intervention. Les frais de réparation et de port (aller et retour) faisant l'objet du devis accepté seront facturés au client.

Ces dispositions ont valeur à s'appliquer sous réserve qu'aucun accord écrit spécial n'ait été conclu avec le client. Si l'une de ces dispositions se révélait contraire à une règle impérative de droit dont pourraient bénéficier les consommateurs au titre de leur législation nationale, cette disposition ne serait pas applicable, toutes les autres dispositions restant valables par ailleurs.

# <span id="page-40-0"></span>**Dépannage**

**Le téléphone ne démarre pas et/ou ne prend pas la charge**

La batterie est complètement déchargée.

Branchez le téléphone au chargeur secteur entre 5 et 30 minutes. Le téléphone ne s'allumera qu'après quelques minutes de charge.

Vous pourrez à nouveau utiliser le téléphone lorsque l'option **Démarrer** s'affichera à l'écran.

Si le téléphone ne démarre toujours pas après 30 minutes de charge, contactez le service client.

#### **Message SIM absente**

Vérifiez que la carte SIM est présente et correctement insérée.

Effectuez un contrôle visuel de la carte SIM. Si la carte est abîmée, contactez le point de vente de l'opérateur pour contrôle. Si le message persiste, contactez le service après-vente.

#### **Message PIN ERRONE**

Erreur de saisie du code PIN. Attention : après trois erreurs de saisie, la carte SIM est verrouillée.

#### **Message SIM bloquée**

Si un mauvais code PIN est entré trois fois de suite, votre carte SIM est bloquée. Vous devez alors :

- entrer le code PUK (Personal Unblocking Key) fourni par votre opérateur et valider,
- entrer votre code PIN et valider ,
- entrer à nouveau votre code PIN et valider.

Après 5 ou 10 (selon le type de carte SIM) tentatives infructueuses, la carte SIM est définitivement verrouillée. Vous devez alors contacter votre opérateur pour obtenir une nouvelle carte.

#### **SIM verrouillée**

Sur demande de l'opérateur, le téléphone peut n'être utilisable que sur certains types de carte SIM. Ce message indique que la carte SIM utilisée n'est pas adaptée.

Retirez la carte SIM et redémarrez le téléphone. Si le message SIM ABSENT s'affiche, vérifiez la compatibilité de la carte SIM auprès de l'organisme qui vous a vendu le téléphone. Sinon, contactez le service après-vente.

**Pas d'établissement de communication**

 Vérifiez la structure du numéro appelé. Vérifiez la présence d'au moins une barrette de champs. Si l'icône  $E$  s'affiche sans qu'aucun nom d'opérateur ne soit affiché, seuls les appels d'urgence sont possibles.

Vérifiez que votre crédit d'appel n'est pas épuisé auprès de votre opérateur.

Vérifiez que la carte SIM utilisée offre le service que vous demandez et que sa validité n'est pas expirée.

Contrôlez et désactivez si nécessaire la restriction des appels sortants.

Le réseau est surchargé. Rappelez ultérieurement.

Si le mauvais établissement de communication persiste, contactez la hotline.

**Pas de réception de communication**

Essayez d'établir une communication pour vérifier que le téléphone et le réseau sont opérationnels. Contrôlez et désactivez le renvoi d'appel permanent (icône renvoi d'appel permanent affichée). Contrôlez et désactivez si nécessaire la restriction des appels entrants. Si la mauvaise réception de communication persiste, contactez la hotline.

**Réception réseau moins bonne lors d'un appel** Evitez de tenir le téléphone en mettant les doigts en haut de la face arrière: cela fait obstacle à l'antenne, qui est située à cet endroit.

**Envoi de message impossible**

Vérifiez que la carte SIM utilisée offre bien ce service. Essayez d'établir une communication pour vérifier que le téléphone et le réseau sont opérationnels.

Vérifiez que le numéro de la messagerie est bien configuré. Pour cela, allez dans le menu **[Messages](#page-19-3)**, sélectionnez **[Options](#page-21-3)**/**SMS**, sélectionnez **Centre messagerie** et vérifiez le numéro.

**Pas de messagerie**

Vérifiez que votre abonnement offre bien ce service.

Programmez le renvoi vers la messagerie vocale en utilisant les informations fournies par l'opérateur.

**Comment optimiser les performances de mon téléphone ?** 

Activez le mode économique (voir **[Réglages](#page-25-3)**/**[Affichage](#page-25-4)**/**[Energie](#page-26-3)**).

# <span id="page-42-0"></span>**Index**

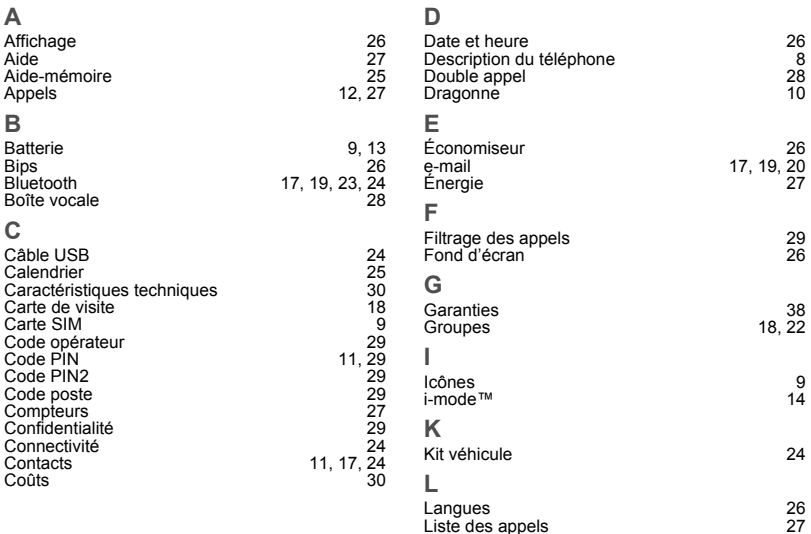

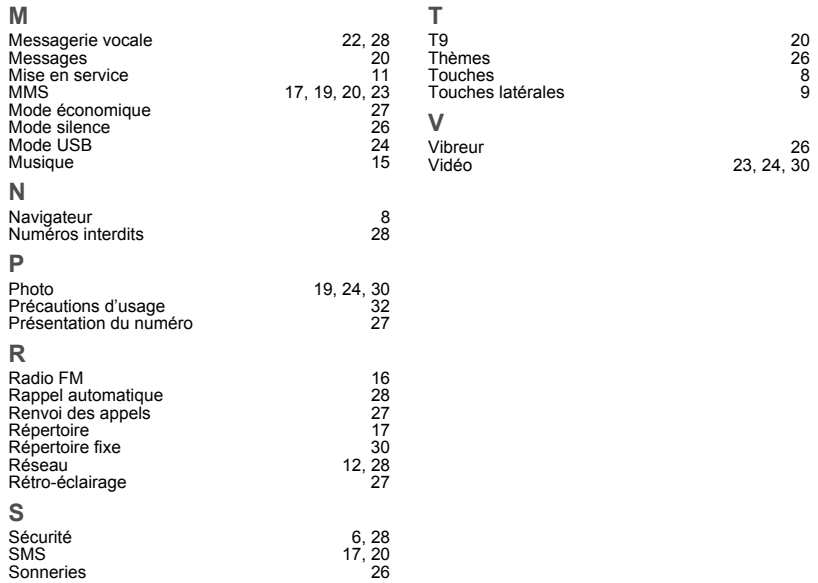

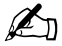

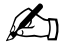

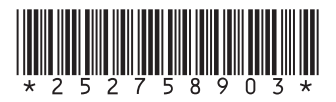

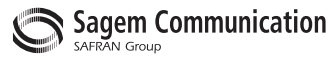

# **Mobile Communication Business Group**

www.sagem.com/mobiles Le Ponant de Paris - 27, rue Leblanc - 75512 PARIS CEDEX 15 - FRANCE Société Anonyme e Paris - 27, rue Lebiaric - 75512 PARIS CEDEX 15 - FRANCE<br>Société Anonyme<br>Capital 300 272 000 € - 480 108 158 RCS PARIS 06/2006